ŠOLSKI CENTER VELENJE STROJNA ŠOLA Trg mladosti 3, 3320 Velenje

## MLADI RAZISKOVALCI ZA RAZVOJ ŠALEŠKE DOLINE

RAZISKOVALNA NALOGA

### **NAREDI SI SAM**

Tematsko področje: TEHNOLOGIJA (strojništvo)

Avtorja: Nikola Pešić, dijak 4. letnika Tomaž Urbanc, dijak 4. letnika

Mentor: Viljem Osojnik, univ. dipl. inž.

Velenje, 2015

Raziskovalna naloga je bila opravljena na ŠC Velenje, Strojna šola, leta 2015.

Mentor: Viljem Osojnik, univ. dipl. inž.

Datum predstavitve: marec 2015

#### KLJUČNA DOKUMENTACIJSKA INFORMACIJA

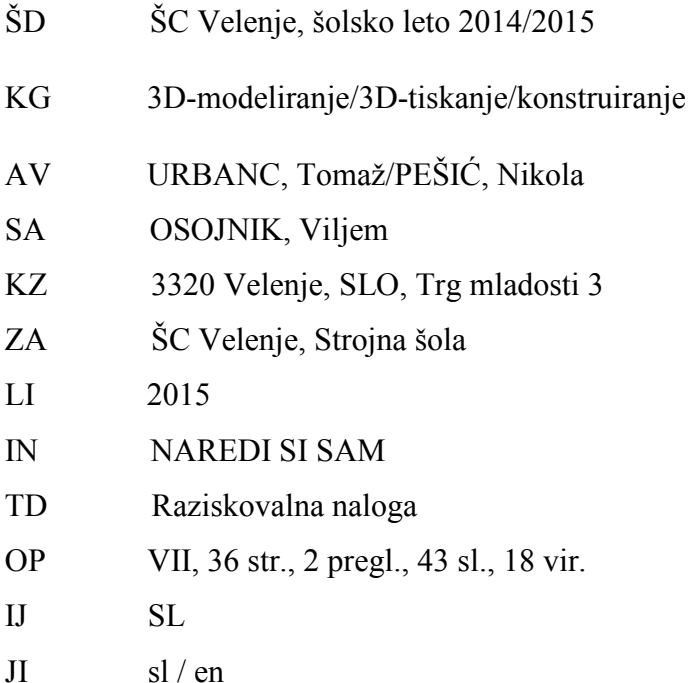

AI 3D-tiskanje je CNC-postopek izdelave izdelkov, pri katerem ne uporabljamo klasičnih načinov izdelave z odvzemanjem materiala, temveč material nalagamo plast za plastjo, dokler ne dosežemo končne višine izdelka. Rezultat tega je izdelava prototipov težjih geometrijskih oblik, ki jih je drugače težko izdelati na klasičnih CNC-strojih. Postopek je podoben navadnemu tiskanju z razliko, da gradimo izdelek tudi v višino, namesto črnila pa uporabljamo posebej za to izdelano žico iz plastike. Za to raziskovalno nalogo sva se odločila zaradi vse večje priljubljenosti in dostopnosti 3D-tiskalnikov vedno večji množici ljudi. V nalogi sva raziskovala natančnost tiskanja 3D-tiskalnika, problematičnost tiskanja z različnimi materiali in velikosti modelov ter primerjavo uporabe odprtokodne in profesionalne programske opreme za uspešno tiskanje 3D-modelov.

#### KEY WORDS DOCUMENTATION

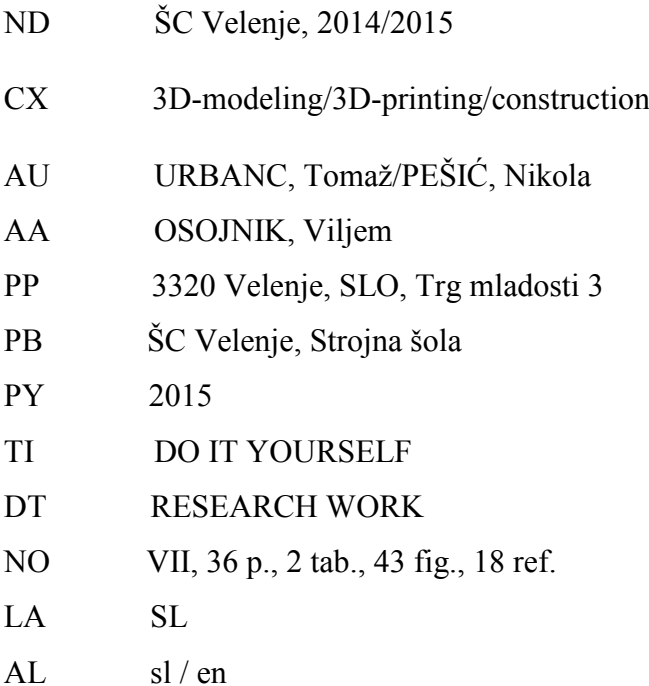

AB 3D printing is a CNC method of manufacturing products for which we do not use traditional methods including the removal of material but the loading of material layer by layer until the final height of the product is reached. The result of this is the manufacturing of prototypes of more difficult geometric shapes which are very hard to make on classic CNC machines. The procedure is similar to ordinary printing but here the products are built in height as well. Instead of ink a special plastic wire is used. The increasing popularity and availability of 3D printers raised our interest in the topic, so we did research in the accuracy of 3D printing, in the problems due to different materials and sizes of models, and compared the use of open coded and professional computer software to make good 3D model prints.

# **Kazalo vsebine**

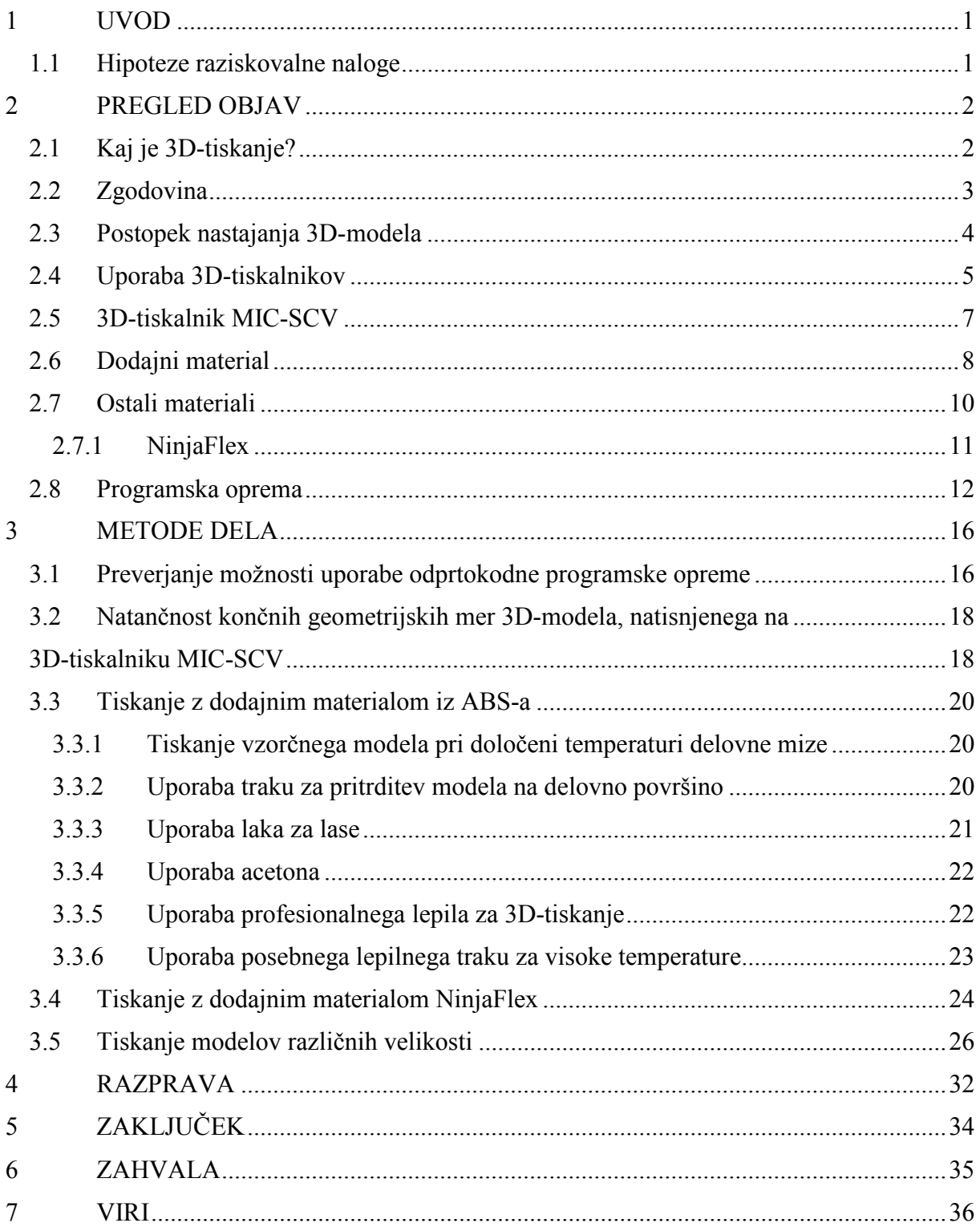

# **Kazalo slik**

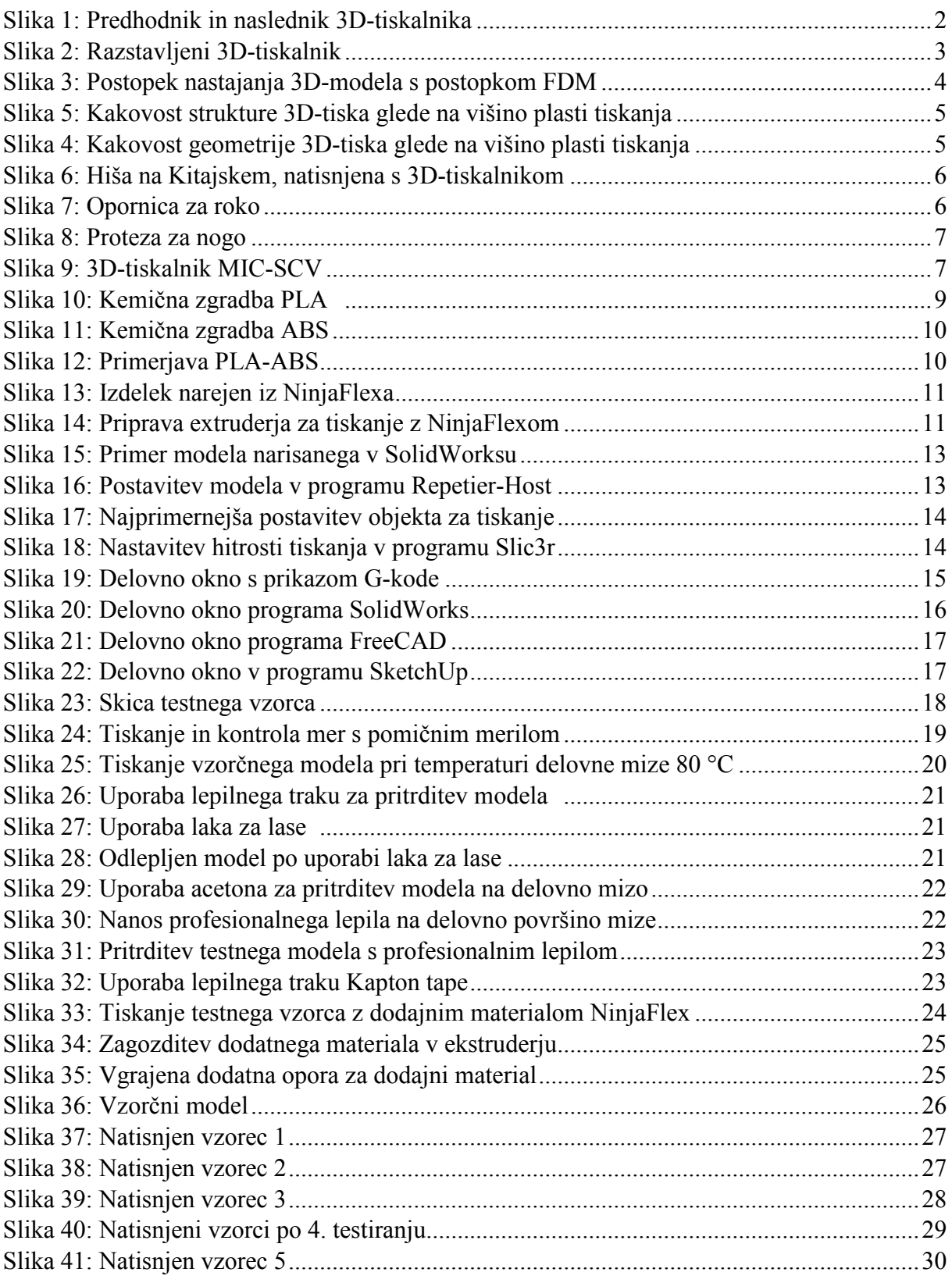

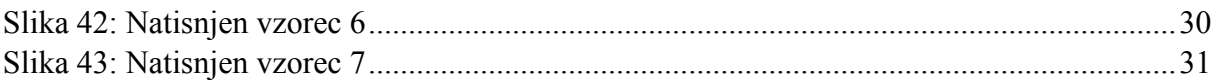

# **Kazalo preglednic**

Preglednica 1: Odstopanje geometrijskih mer testnega modela po prvem tiskanju ................. 19 Preglednica 2: Odstopanje geometrijskih mer testnega modela po drugem tiskanju ............... 19

## **1 UVOD**

Za raziskovalno nalogo sva se odločila, ker naju zelo zanima tehnologija izdelave prototipov ter delovanje 3D-tiskalnikov za domačo rabo. 3D-tiskalniki za domačo rabo imajo glede na profesionalne tiskalnike prednosti in slabosti. Med prednosti lahko zagotovo štejemo nizko ceno in široko področje uporabe, med slabosti pa še vedno relativno nizko natančnost pri izdelavi prototipov, ki zahtevajo zelo natančne končne mere. Raziskava je potekala na 3Dtiskalniku MIC-SCV, ki je nastal v sodelovanju Šolskega centra Velenje in podjetja RepRap Avstrija. V raziskovalni nalogi sva podrobno opisala hipoteze, ki se navezujejo na parametre 3D-tiskanja (temperatura, hitrost … ), dodajne materiale ter programsko opremo za modeliranje in pripravo 3D-modela za tiskanje.

### **1.1 Hipoteze raziskovalne naloge**

Zastavila sva si naslednje hipoteze:

- Za 3D-tiskanje ni potrebno kupovati nobene plačljive programske opreme.
- Natančnost tiskalnika MIC-SCV znaša 0,1 mm pri doseganju končnih mer natisnjenega modela, ne glede na parametre tiskanja (hitrost in temperatura šobe, višina plasti).
- Tiskanje z dodajanim materialom iz ABS-a je mogoče brez termokomore.
- S tiskalnikom MIC-SCV je možno tiskanje 3D-modelov z dodajanim materialom NinjaFlex.
- Za tiskanje modelov lahko vedno uporabimo enake parametre (hitrost tiskanja, temperatura šobe, debelina plasti), ki so priporočeni za posamezno vrsto materiala za tiskanje, ne glede na velikost in geometrijo modela.

# **2 PREGLED OBJAV**

Pri pregledu objav obravnavamo tehnologijo 3D-tiskanja, dodajne materiale, ki se uporabljajo pri 3D-tiskanju, uporabo 3D-tiskalnikov ter vpliv parametrov na kakovost 3D-tiska (temperatura, hitrost, debelina plasti …). Pri pregledu objav smo bili osredotočeni na objave, ki se nanašajo na projekt RepRap, oziroma 3D-tiskalnike, za katere določene nadomestne dele lahko izdelamo kar sami.

## **2.1 Kaj je 3D-tiskanje?**

3D-tiskanje je proces izdelave tridimenzionalnih trdnih objektov, ki nastanejo iz digitalnih modelov. Po uveljavitvi industrijskega 3D-tiskanja smo v zadnjih letih priča pravi revoluciji v razvoju domačih, cenovno bolj dosegljivih 3D-tiskalnikov.

V procesu 3D-tiskanja se material dodaja v plasteh in se ga ne odstranjuje, kot je to v navadi pri starejših in bolj tradicionalnih metodah (rezanje, struženje, vrtanje). Omogoča hitro ustvarjanje izdelkov, prototipov in predmetov za vsakdanjo rabo.

Tehnologija 3D-tiskanja že nekaj let ni več omejena le na industrijo. Primerek nove generacije 3D-tiskalnikov, ki so precej cenejši, manjši in enostavnejši, si za ceno prenosnega računalnika lahko privošči že vsak. Z njegovo pomočjo si lahko natisnemo katerikoli predmet, ki ga oblikujemo sami ali prenesemo s spleta (3D-tisk.si, 2014).

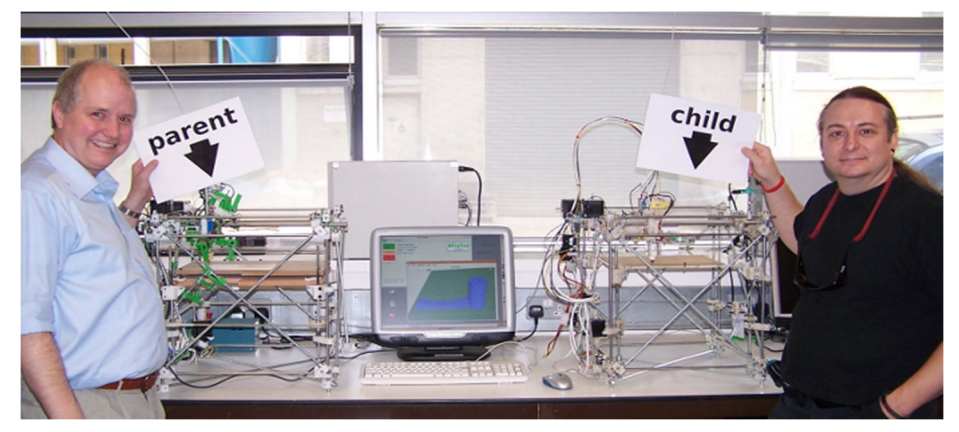

**Slika 1: Predhodnik in naslednik 3D-tiskalnika (vir: Wikimedia)** 

## **2.2 Zgodovina**

Sam koncept je bil razvit že v 80-ih letih prejšnjega stoletja, a tehnologija svoj resnični razmah doživlja šele zadnjih nekaj let. Ker se je prodaja 3D-tiskalnikov od začetka 21. stoletja močno povečala, je njihova cena padla. Tako smo v zadnjih letih priča razvoju številnih cenovno bolj dosegljivih 3D-tiskalnikov, zaradi česar sama tehnologija ni več omejena zgolj na industrijo.

Postopek 3D-tiskanja (aditivni postopek) je obraten od postopka CNC (subtraktivni postopek), pri katerem stroj z vrtanjem, rezkanjem in žaganjem obdela kos materiala.

3D-tiskanje omogoča tudi samogradnjo tiskalnika, kot je na primer RepRap. Gre za odprtokodni 3D-tiskalnik, ki lahko natisne večino svojih delov (kar je tudi njegova primarna funkcija), zato ga uvrščamo v skupino samoreplicirajočih naprav. RepRap tiskalnik lahko izdela najrazličnejše uporabne plastične izdelke, lahko pa tudi potrebne dele za drug tiskalnik (brez elektronike in kovinskih delov), na primer za svojega prijatelja .

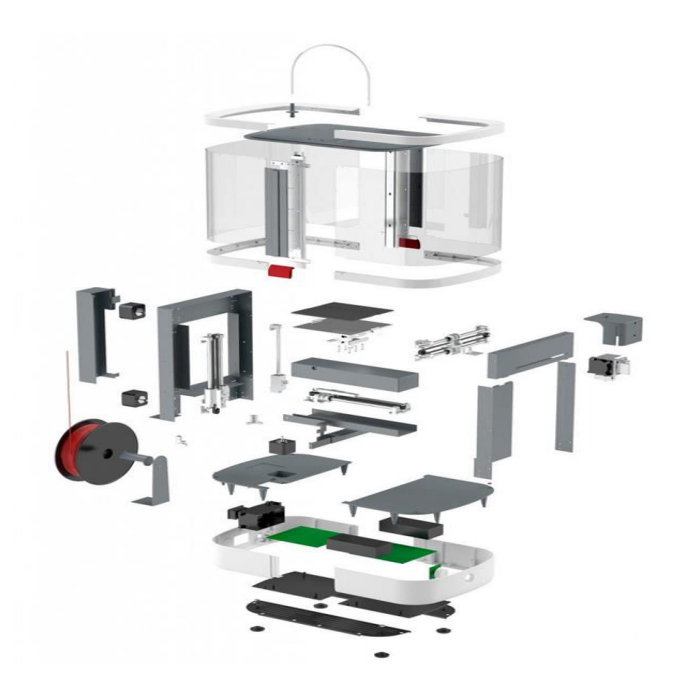

**Slika 2: Razstavljeni 3D-tiskalnik (vir: http://www.3ders.org)**

### **2.3 Postopek nastajanja 3D-modela**

3D-tisk dosežemo z uporabo aditivnega postopka FDM (Fused Deposition Modeling), pri katerem se material dodaja v plasteh. Pri tem gre za nalaganje materiala, tako kot pri klasičnih tiskalnikih, le da 3D-tiskalniki tiskajo še v višino. Namesto kartuše z barvo, je v brizgalno glavo vpeta nit plastike, ki jo tiskalnik stopi in nato nalaga plast za plastjo, da ustvari končni model. 3D-tiskalnik običajno izvaja procese tiskanja z uporabo digitalnih tehnologij. Modeli za 3Dtiskanje se lahko ustvarijo z računalniško podprtimi oblikovalskimi paketi ali s 3D-skenerjem. 3D-skeniranje je pri tem proces analiziranja in zbiranja digitalnih podatkov o obliki in videzu pravega predmeta. Na podlagi teh digitalnih podatkov so nato narejeni tridimenzionalni modeli skeniranega objekta. Gradnja modela s sodobnimi metodami lahko traja od nekaj ur do nekaj dni, odvisno od uporabljene metode, velikosti in kompleksnosti objekta.

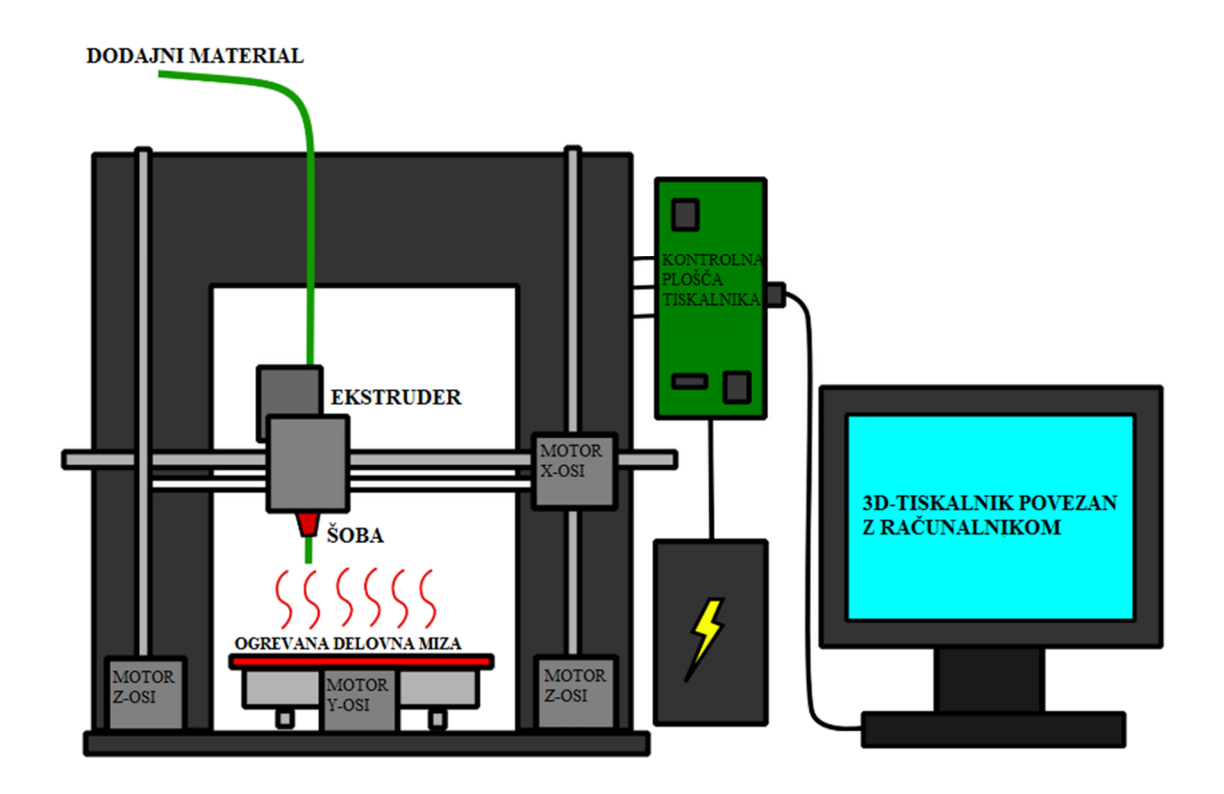

**Slika 3: Postopek nastajanja 3D-modela s postopkom FDM (vir: https://gronkwena.wordpress.com)** 

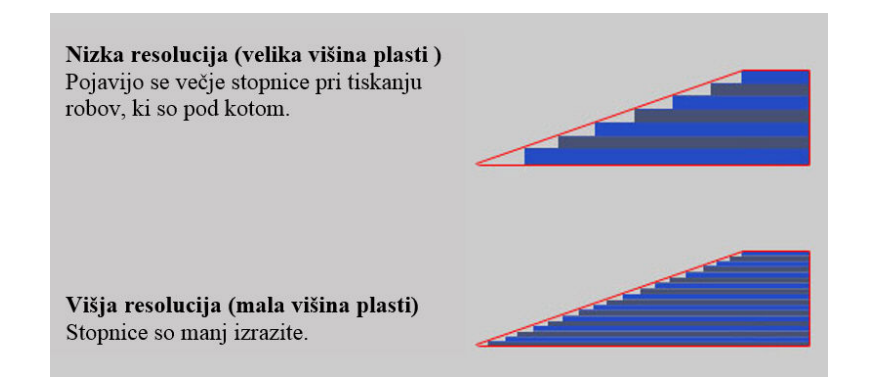

**Slika 5: Kakovost geometrije 3D-tiska glede na višino plasti tiskanja (vir: http://www.whitearmor.net)**

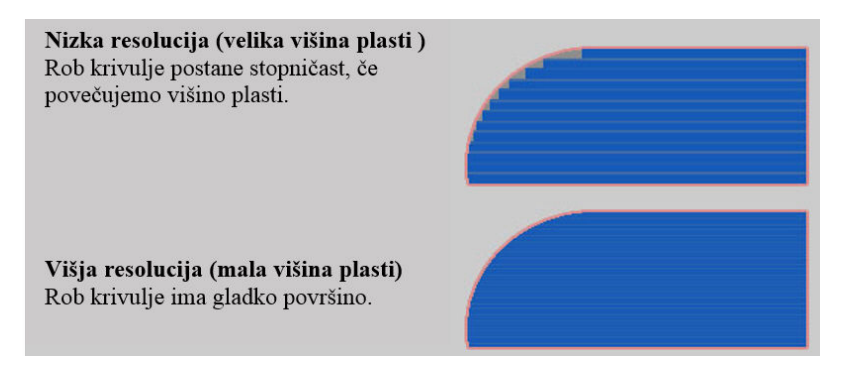

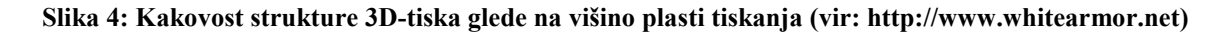

## **2.4 Uporaba 3D-tiskalniko**v

Tehnologija 3D-tiskanja se še dandanes uporablja v podjetjih za izdelavo prototipov. Postaja vse bolj popularna med ljudmi, ki niso strokovnjaki na tem področju. Čeprav so tradicionalne tehnike (npr. brizganje) lahko cenejše za izdelavo polimernih izdelkov v večjih količinah, pa je 3D-tiskanje hitrejše, fleksibilnejše in cenovno ugodnejše, kadar gre za proizvodnjo manjše količine delov.

Prednost 3D-tiskalnikov za oblikovalce in razvijalce konceptov je zlasti zmožnost izdelave posameznih delov in konceptualnih modelov z uporabo tiskalnika v velikosti namizja.

3D-tiskanje lahko zelo pospeši razvojni cikel oblikovanja novega izdelka, saj gre za zelo hiter in dostopen način izdelave fizičnih prototipov, kar omogoča večjo odzivnost na trgu. 3Dtiskalniki pa tudi posameznikom omogočajo fleksibilnost realizacije želja: danes si kar sami lahko natisnemo edinstvene okrasne figure, igrače, uporabne in dekorativne izdelke za dom, modne dodatke in drugo.

Tehnologija 3D-tiska se tako danes uporablja za prototipizacijo in porazdeljeno proizvodnjo na področjih nakita, obutve, industrijskega oblikovanja, arhitekture, inženirstva in konstrukcije, avtomobilske, letalske in vesoljske industrije, dentalne in medicinske industrije, izobraževanja, gradbenega inženirstva … (3D-tisk.si, 2014).

Kitajsko podjetje WinSun se ukvarja s tiskanjem hiš. Pri tem uporabljajo poseben 3D-tiskalnik, ki gradnike med drugim tiska tudi iz industrijskih odpadkov (Slo-Tech.si, 2015).

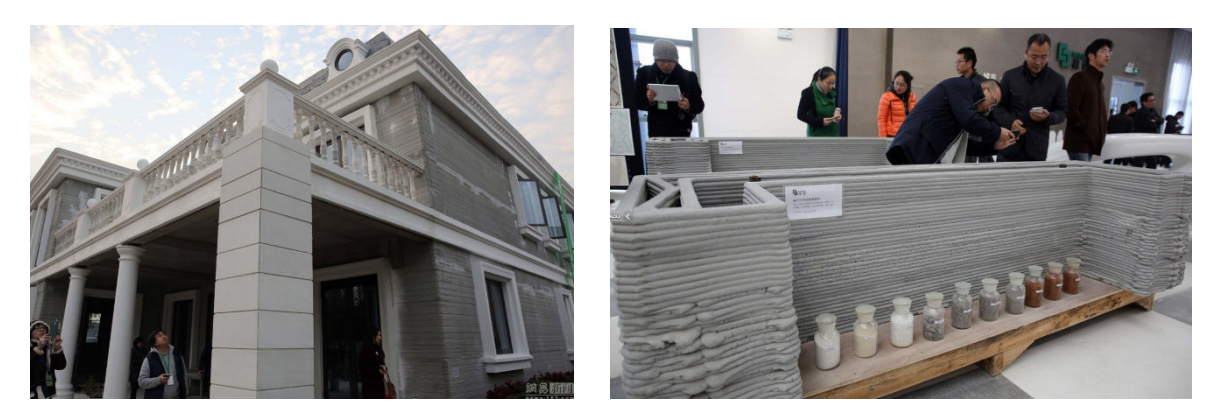

**Slika 6: Hiša na Kitajskem, natisnjena s 3D-tiskalnikom (vir: http://www.monitor.si/)** 

3D-tiskalniki so nadvse uporabni tudi v šolah in pri izobraževanju, saj si lahko učitelji in predavatelji sami natisnejo model za težko predstavljive učne snovi (na primer molekule organskih spojin, spiralo DNK, matematični model, model sončnega sistema ipd.) (www.dobranovica.si, 2015)

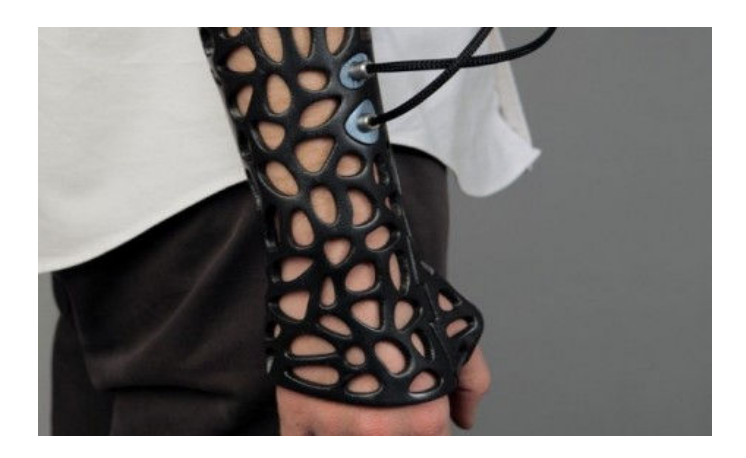

**Slika 7: Opornica za roko (vir: http:// www.dobranovica.si)** 

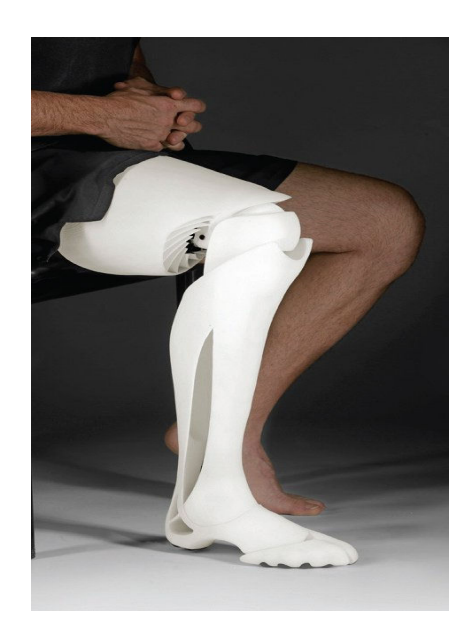

**Slika 8: Proteza za nogo (vir: http//www.3dprint.com)** 

## **2.5 3D-tiskalnik MIC-SCV**

Pri tiskalniku MIC-SCV gre za nadgradnjo tiskalnika MendelMax 2.0. z vgrajenimi nekaterimi novimi komponentami (optični senzorji, nov tip ogrevane delovne mize). Prav tako je izboljšana tudi togost vodil.

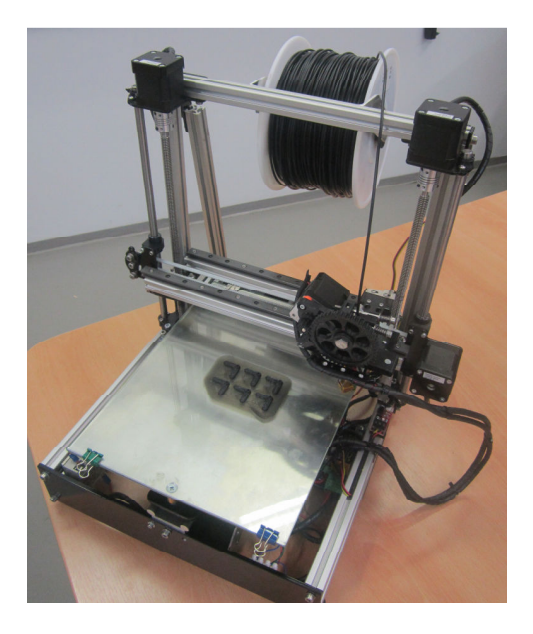

**Slika 9: 3D-tiskalnik MIC-SCV (vir: lastni)** 

Proizvajalec navaja naslednje karakteristike tiskalnika:

- največja velikost natisnjenega modela: 230 mm x 310 mm x 225 mm,
- dimenzije MIC-SCV-tiskalnika: 450 mm x 340 mm x 460 mm,
- uporabna maksimalna hitrost tiskanja: do 150 mm/s,
- natančnost tiskanja: do 0,1 mm,
- uporabna maksimalna hitrost gibanja: do 500 mm/s.

Ti podatki veljajo za optimalne pogoje tiskanja:

- pravilna izbira parametrov tiskanja (hitrost, temperatura, višina plasti tiskanja in gostota zapolnitve modela),
- optimalna izbira premer šobe za tiskanje,
- kakovostni dodajni material,
- vrsta dodajnega materiala.

## **2.6 Dodajni material**

Materialu, ki se uporablja pri 3D-tisku pravimo filament, ker gre za mešanico nekega izbranega materiala in polimerov, ki se vežejo v obliko (npr. mešanica lesa in polimera, saj se samega lesa ne da tiskati). Najpogosteje uporabljena materiala za tiskanje na 3D-tiskalnikih, narejenih doma, sta umetni masi PLA in ABS, kljub temu pa paleta uporabljenih materialov zelo hitro raste. Uporabi se lahko les, kovina (s posebno tehnologijo, ki pa ni na voljo za hobiste), keramika in celo čokolada. Materiale se navadno predela v vrvično obliko, ki jo kasneje navijejo na kolute.

Poraba materiala je odvisna od različnih parametrov, kot so recimo zapolnjenost objekta in sten. Prednost plastike je, da se lahko reciklira: če se določen kos poškoduje ali pa preprosto ne služi več svojemu namenu, ga lahko ponovno predelamo v filament. Takšen postopek je možen tudi doma. Možno je tudi recikliranje izdelkov iz splošne porabe in potem izdelava v filament, kar je še posebej dobrodošlo, saj se na svetu reciklira le 6 % plastike.

#### **Opis umetnih mas:**

• **PLA** (polilaktid) je material, s katerim se najlažje naučimo osnov 3D-tiskanja. Gre za okolju prijazen material, ki je narejen na osnovi obnovljivih virov, kot sta koruzni škrob in sladkorni trs. PLA je zelo varen za uporabo, je biorazgradljiv in se lahko reciklira. PLA med tiskom nima nikakršnega vonja, izdelke pa brez težav oblikujemo po tem, ko so že ohlajeni na sobno temperaturo. Izdelki, natisnjeni iz PLA, dosegajo natezno trdnost okoli 50 N/mm<sup>2</sup> , vendar niso odporni na visoke temperature (če objekt na primer pustite na soncu ali na vročini v avtu, se lahko rahlo zmehča). PLA prav tako ni odporen na močne udarce, je pa nadvse uporaben za praktične in okrasne objekte, je praktično uporaben za tiskanje na vseh tipih 3D-tiskalnikov, ki delujejo na tehnologiji ciljnega nalaganja. Prednost PLA je tudi širok spekter razpoložljivih barv.

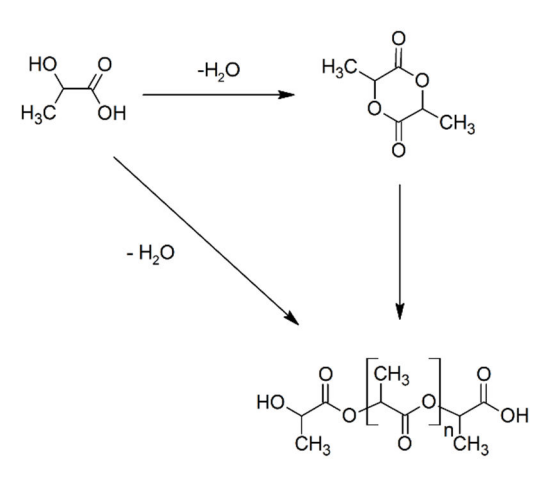

**Slika 10: Kemična zgradba PLA (vir: http://en.wikipedia.org/wiki)**

• **ABS** (akrilonitril butadien stiren) je uporaben za izdelavo raznovrstnih predmetov, med najbolj znanimi pa so zagotovo lego kocke. ABS je odporen na udarce, na koncentrirane raztopine klorovodikove in fosforne kisline, baze in olja, je pa topen v acetonu. Za razliko od PLA, ABS okolju ni najbolj prijazen, saj je narejen na osnovi nafte, kljub temu pa se ga da reciklirati, kar nekoliko zmanjša negativen učinek na okolje. Zaradi svoje odpornosti je posebej primeren za mehanske objekte, saj ne zbledi in se ne zmehča. S tem materialom se pravzaprav srečujemo vsakodnevno, saj je uporabljen za izdelavo cevi za odtoke, ohišja elektronskih naprav, zaščitnih čelad in celo nekaterih delov 3-D tiskalnikov. Pri visokih temperaturah (med samim postopkom 3D-tiska) je opazen vonj po vroči plastiki, ki pa ni moteč.

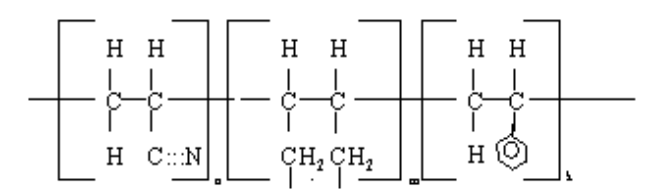

**Slika 11: Kemična zgradba ABS (vir: http://www.pnt-eg.com/18-ABS.html)** 

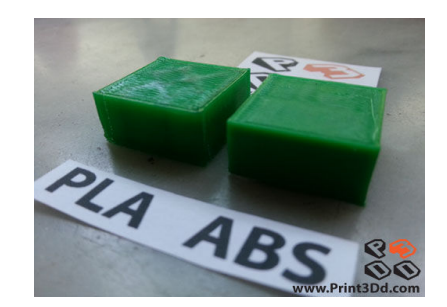

**Slika 12: Primerjava PLA-ABS (vir: http://www.Print3Dd.com)** 

Tudi pri 3D-tisku se znajo pojavljati težave, če nima ogrevane delovne mize. Potrebno je tudi omeniti, da je kakovost filamenta odvisna od natančnosti pri njegovi izdelavi (pogosto se dogaja, da filament na celotni dolžini nima konstantnega premera, tako da lahko prihaja do napak pri tiskanju zaradi neenakomernega iztekanja filamenta iz šobe. Standardni premeri žice so 3 mm ali 1,75 mm.

### **2.7 Ostali materiali**

Novi materiali za 3D-tiskanje nastajajo praktično vsak dan, sploh v omenjenih standardnih dimenzijah. Različne predelave polimerov, stekla, najlona, materialov z res posebnimi lastnostmi (npr. NinjaFlex, gumijast material, s katerim lahko tiskate stisljive objekte) so postale glavna stalnica v odprtokodni skupnosti RepRap, saj lahko vsak z napredno idejo preprosto razvije material in ga ponudi trgu.

#### **2.7.1 NinjaFlex**

NinjaFlex (termoplastičen elastomer) je elastičen filament, s katerim lahko natisnemo izjemno gibljive, a hkrati modele z dobrimi trdnostnimi lastnostmi. Njegova raztegljivost omogoča razvoj tiste domiselnosti, ki je s togimi materiali nedosegljiva. Tiskanje z njim je možno pri nižjih temperaturah (pri višjih se začne packati), natisnjeni izdelki pa očarajo z lastnostmi gume (www.3d-tisk.si, 2013).

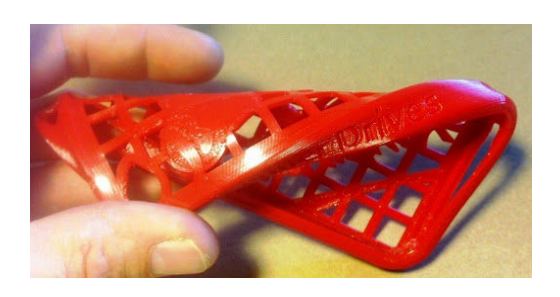

**Slika 13: Izdelek narejen iz NinjaFlexa (vir: http://www.matterhackers.com)** 

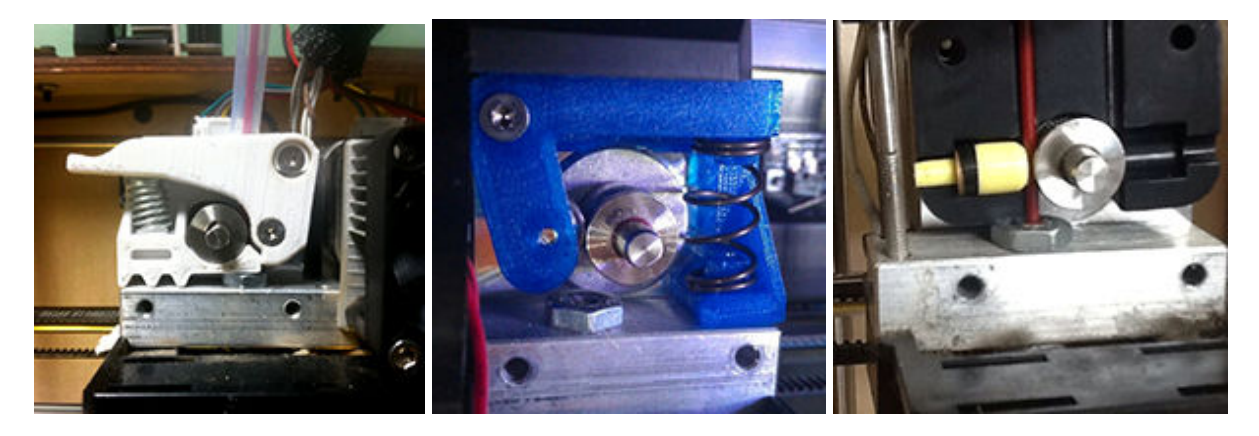

**Slika 14: Priprava ekstruderja za tiskanje z NinjaFlexom (vir: http://www.ninjaflex3d.com)** 

Za uspešno tiskanje z NinjaFlexom, je potrebno prirediti mehanizem za vleko dodajnega materiala v ekstruder (naprava za iztiskanje). Za to je najprimernejša izvedba ekstruderja z krogličnim ležajem in vzmetjo, ker je ta material zelo elastičen in občutljiv na uklon.

Priporočeni parametri tiskanja:

- Priporočena temp. šobe: 210-225 °C
- priporočena temperatura mize: 20-50 °C
- priporočena hitrost tiskanja: 30 mm/s ( www.ninjaflex3d.com, 2014**)**.

## **2.8 Programska oprema**

Da bi pričeli s tiskanjem, najprej potrebujemo model. Tega lahko dobimo na internetu, ga skeniramo ali pa zmodeliramo v CAD-programih.

Na tržišču je velika izbira programske opreme, odprtokodne in tudi plačljive.

Primeri plačljivih programov:

**2S SOLID**WORKS - SolidWorks - Creo A PTC Product A AUTODESK - AutoCAD

Odprtokodni programi:

- FreeCAD

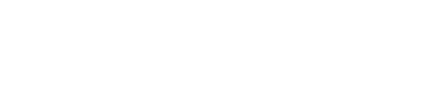

An Open Source parametric 3D CAD

FreeCA

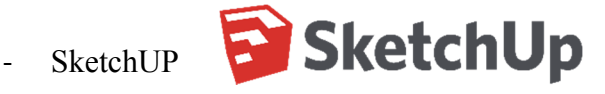

- 3DTin

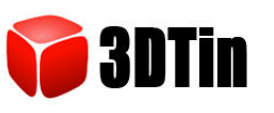

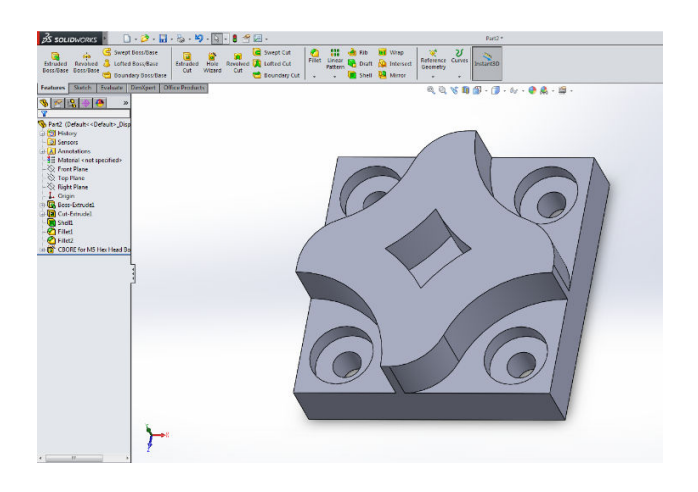

**Slika 15: Primer modela narisanega v SolidWorksu (vir: lastni)** 

Narisani model moramo shraniti v formatu, ki je primeren za 3D-tisk (STL ali OBJ). Shranjeno datoteko nato odpremo v programu, ki omogoča komunikacijo z računalnikom, z njim pa tudi pripravimo model in nastavimo ustrezne parametre za 3D-tiskanje. Večina teh programov je odprtokodnih, med najbolj znanimi so:

- Repetier-Host
- Cura
- Slic3r

Najprej preverimo in po potrebi spremenimo postavitev modela, da je v optimalnem položaju za 3D-tiskanje.

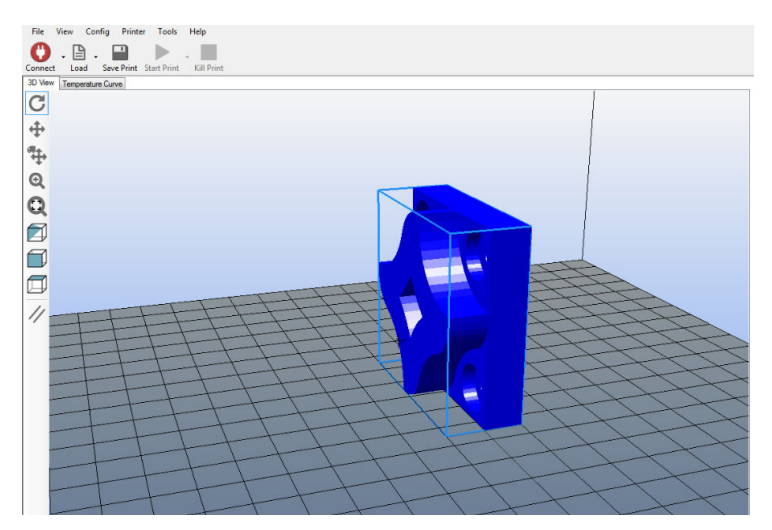

**Slika 16: Postavitev modela v programu Repetier-Host (vir: lastni)** 

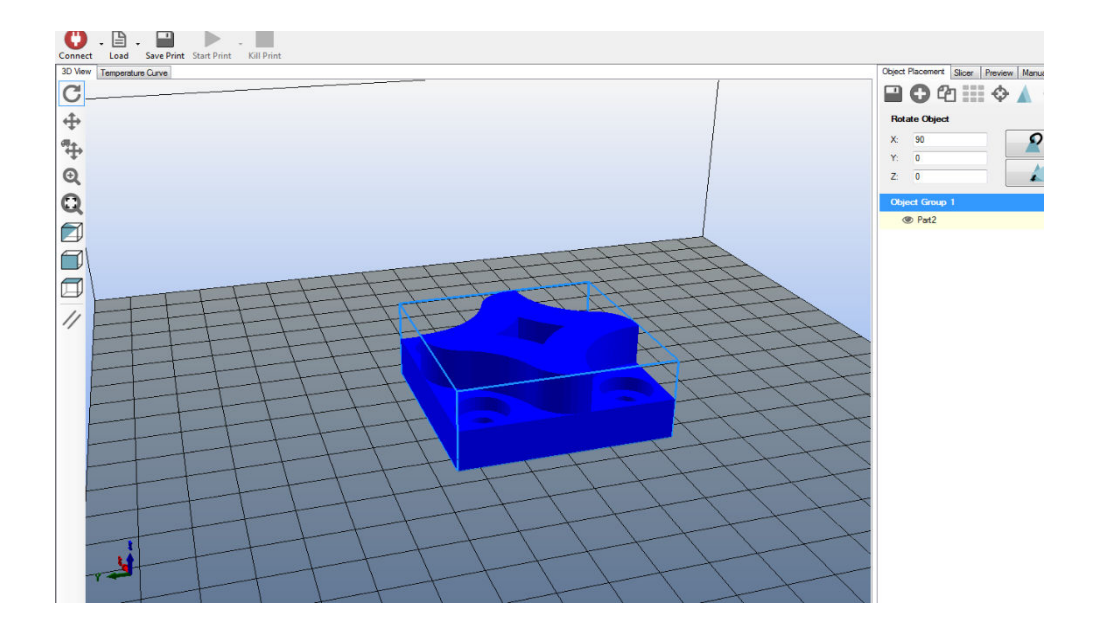

**Slika 17: Najprimernejša postavitev objekta za tiskanje (vir: lastni)** 

Po urejeni postavitvi modela v podprogramu Slic3r nastavimo parametre tiskanja (hitrost, temperaturo, debelino plasti …).

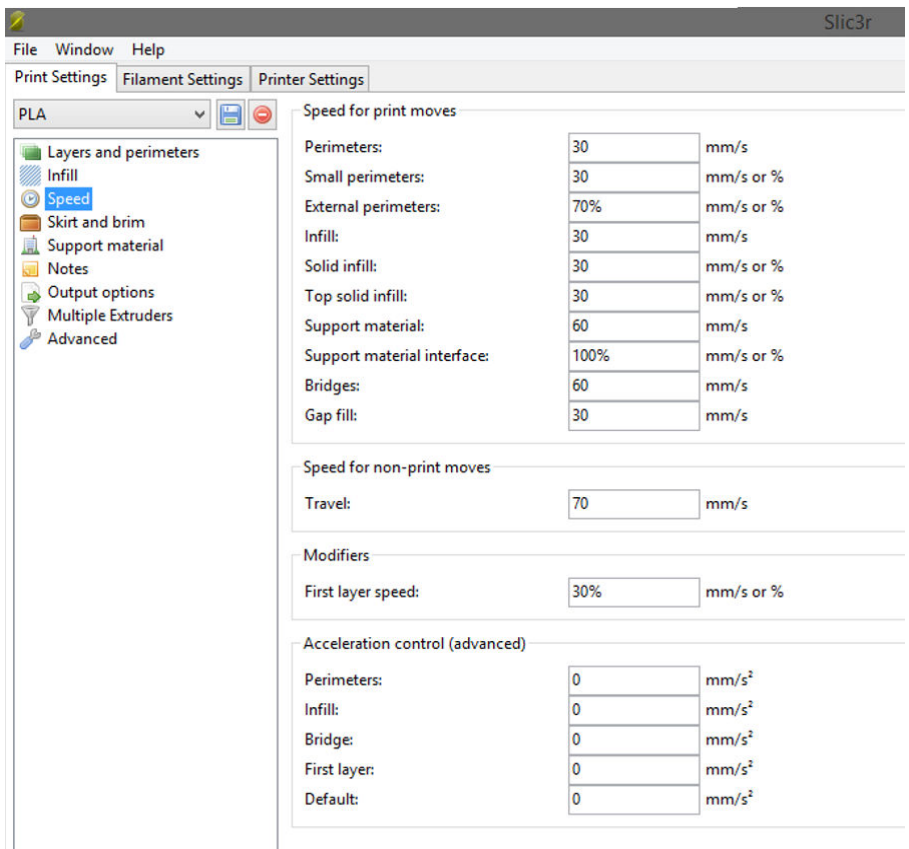

**Slika 18: Nastavitev hitrosti tiskanja v programu Slic3r (vir: lastni)** 

Program nato horizontalno razreže model na več slojev in izdela G-kodo, ki je potrebna za določanje lege šobe med tiskanjem.

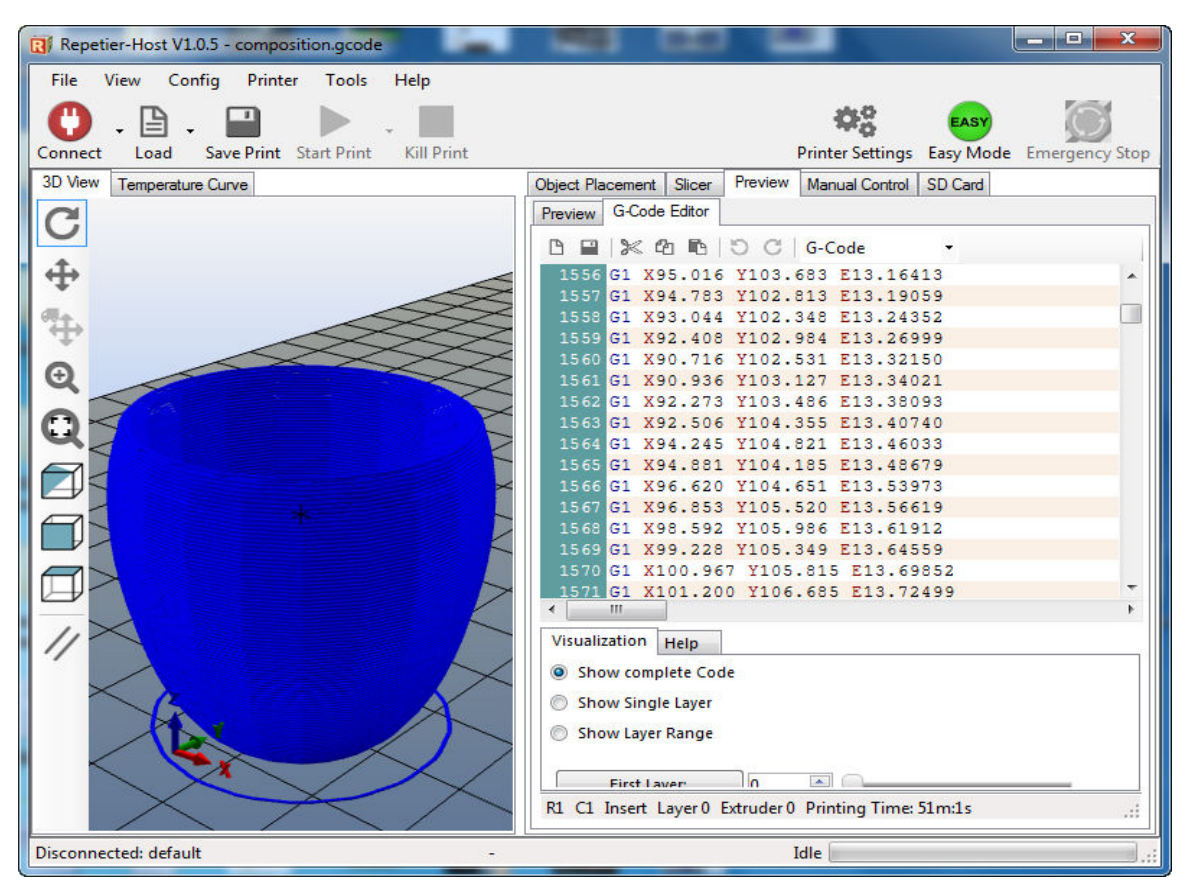

**Slika 19: Delovno okno s prikazom G-kode (vir: lastni)** 

## **3 METODE DELA**

Pri raziskavi sva uporabila 3D-tiskalnik MIC-SCV, modele sva narisala v programu SolidWorks, za pripravo modelov za tiskanje in komunikacijo med računalnikom in 3Dtiskalnikom pa sva uporabila program Repetier Host.

## **3.1 Preverjanje možnosti uporabe odprtokodne programske opreme**

Najprej sva želela preveriti, če je mogoče skonstruirati in pripraviti 3D-model za tiskanje z odprtokodno programsko opremo. Ker sva za obdelavo 3D-modelov že uporabljala odprtokodni program Repetier-Host, sva morala le še nadomestiti plačljiv program SolidWorks za risanje modelov z brezplačnim.

Za model, ki sva ga narisala v programu SolidWorks, sva uporabila še odprtokodna programa SketchUp in FreeCAD.

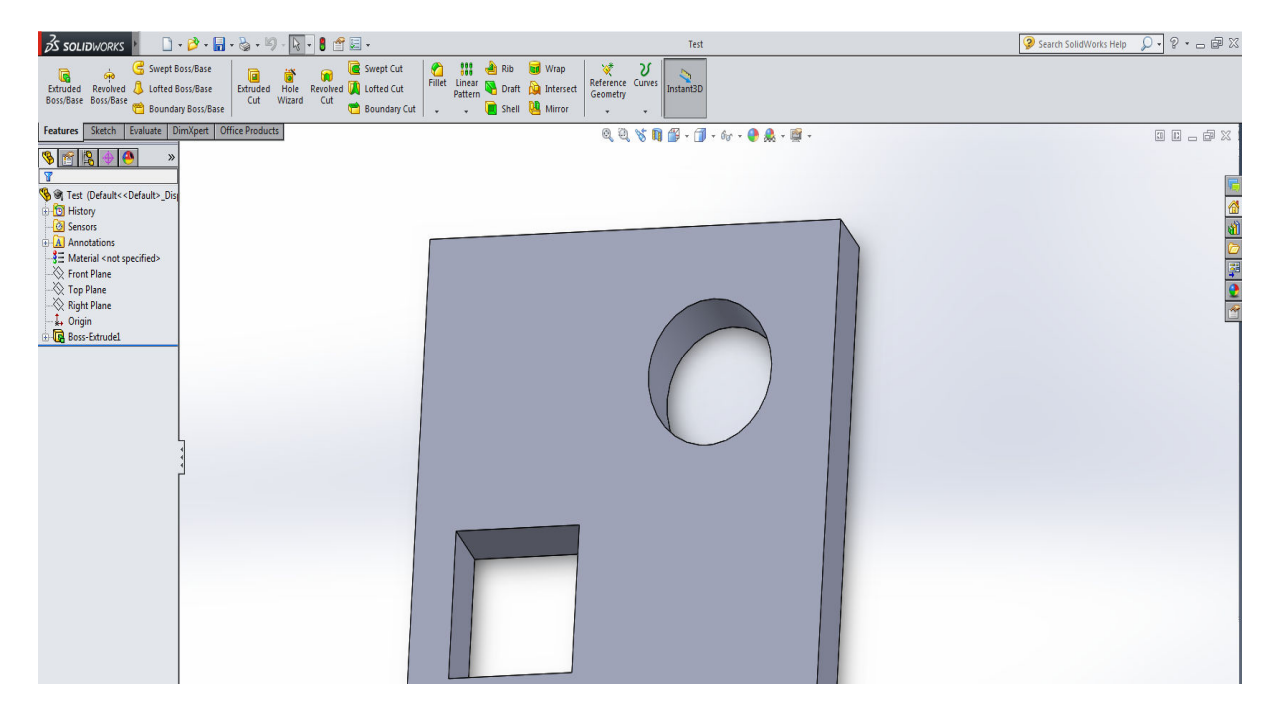

**Slika 20: Delovno okno programa SolidWorks (vir: lastni)** 

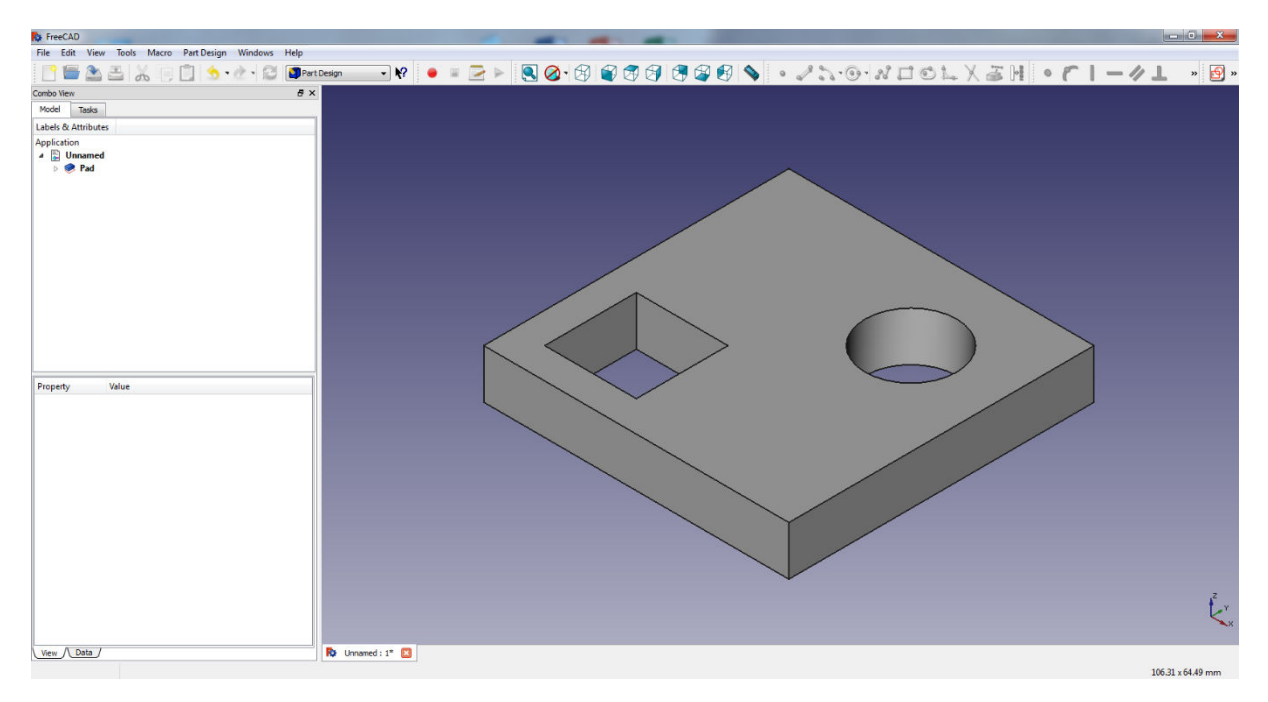

**Slika 21: Delovno okno programa FreeCAD (vir: lastni)** 

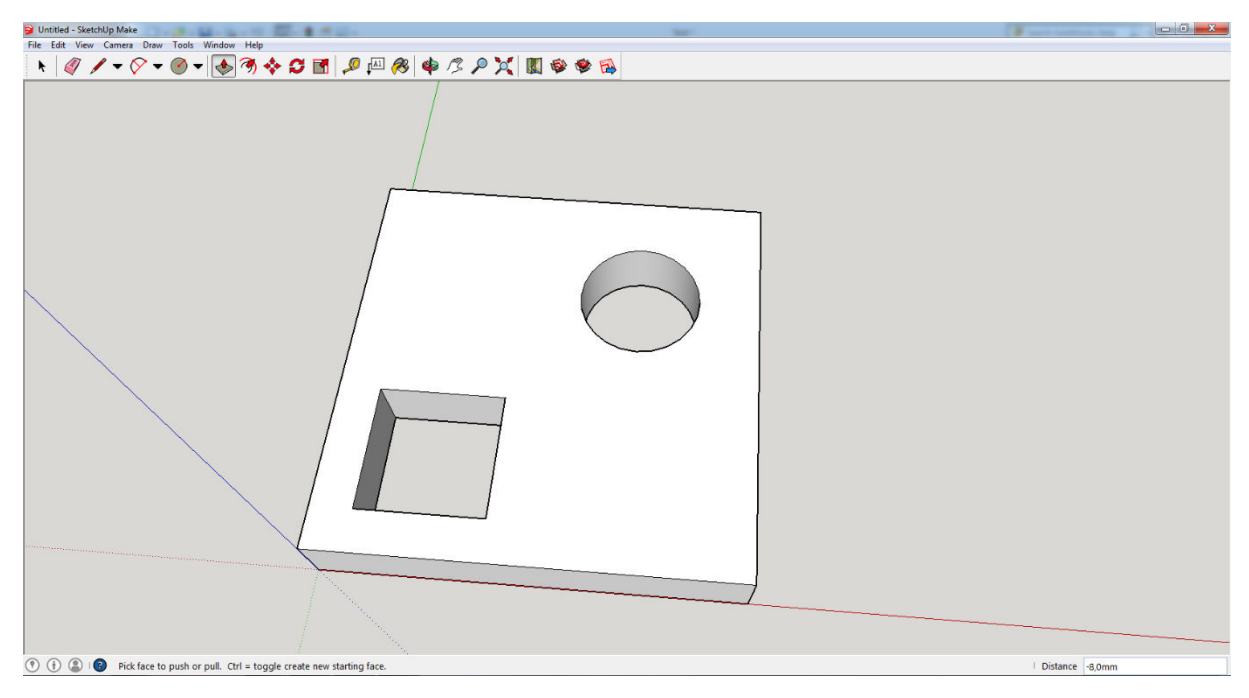

**Slika 22: Delovno okno v programu SketchUp (vir: lastni)** 

# **3.2 Natančnost končnih geometrijskih mer 3D-modela, natisnjenega na 3D-tiskalniku MIC-SCV**

Za testiranje natančnosti 3D-tiskalnika sva izdelala skico testnega modela, ki je vsebovala različne geometrijske like. Tiskanje sva izvedla dvakrat, tako da sva spreminjala samo parametre tiskanja (hitrost, temperaturo šobe, debelino plasti), geometrijske mere modela pa so ostale enake. V obeh primerih sva za tiskanje uporabila enak dodajni material (PLA). Kontrolo geometrijskih mer na obeh modelih sva zatem izvedla s pomočjo pomičnega merila.

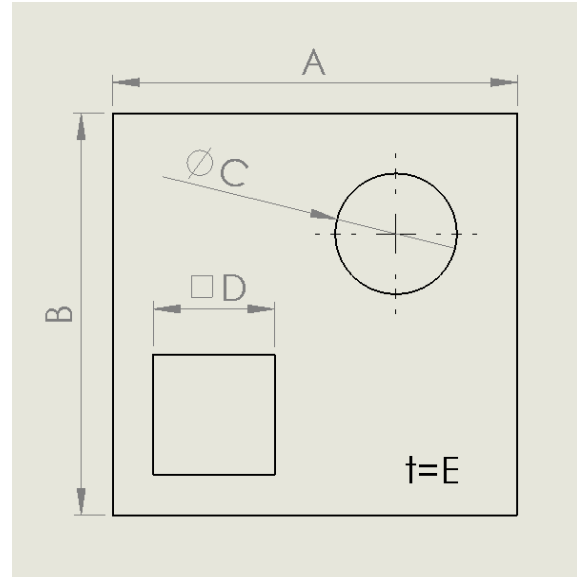

**Slika 23: Skica testnega vzorca (vir: lastni)** 

Pri prvem testnem modelu sva nastavila naslednje parametre tiskanja:

- višina sloja: 0,3 mm
- gostota zapolnitve modela: 30 %
- hitrost tiska: 30 mm/s

Pri drugem testnem modelu pa sva zmanjšala hitrost tiskanja iz 30 mm/s na 20 mm/s, ostali parametri so ostali enaki.

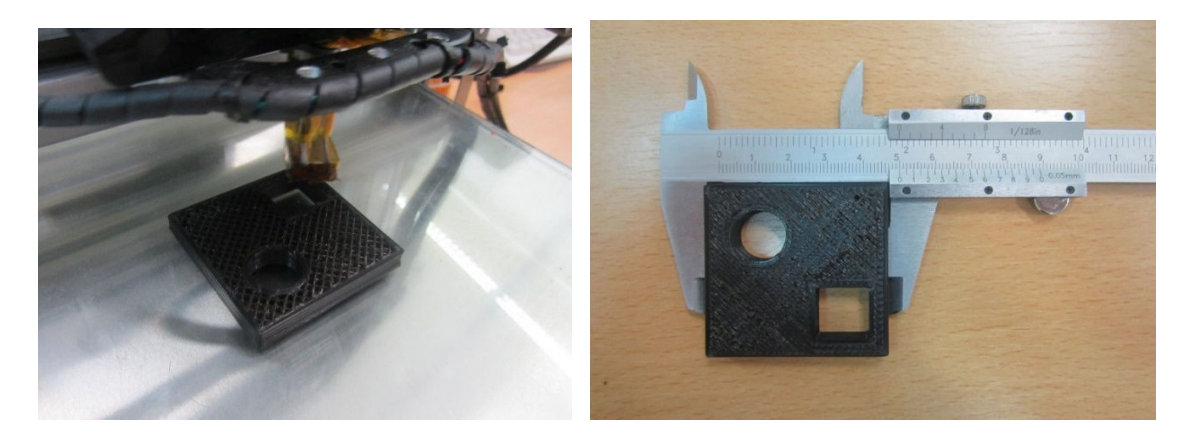

**Slika 24: Tiskanje in kontrola mer s pomičnim merilom (vir: lastni)** 

Dobljeni rezultati po tiskanju so razvidni v tabelah 1 in 2.

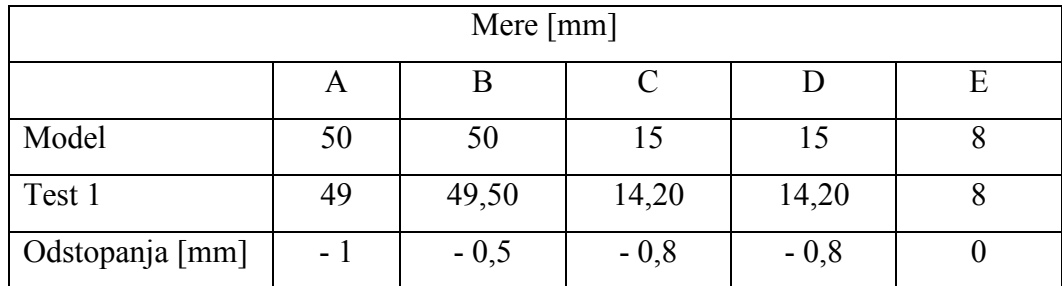

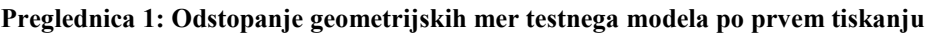

| Mere ${\rm [mm]}$ |    |         |     |         |         |
|-------------------|----|---------|-----|---------|---------|
|                   | A  | Β       | C   |         | E       |
| Model             | 50 | 50      | 15  | 15      |         |
| Test 2            | 50 | 50,15   | 14  | 14,25   | 8,15    |
| Odstopanja [mm]   |    | $+0,15$ | - 1 | $-0,75$ | $+0,15$ |

**Preglednica 2: Odstopanje geometrijskih mer testnega modela po drugem tiskanju** 

## **3.3 Tiskanje z dodajnim materialom iz ABS-a**

Da lahko tiskamo z dodajnim materialom iz ABS-a, moramo pred tiskom zagotoviti predvsem dovolj visoko temperaturo delovne mize (okoli 110 °C) in šobe (okoli 235 °C).

#### **3.3.1 Tiskanje vzorčnega modela pri določeni temperaturi delovne mize**

Že na začetku tiskanja se pojavijo težave. Ker tiskalnik ni vgrajen v temperaturno komoro, je potrebno veliko časa, da mizo segrejemo na delovno temperaturo (okoli 110 °C). Temperature mize nismo mogli doseči zaradi prevelikega odvoda toplote z mize zaradi nižje temperature okolice. Dosežena temperatura je znašala okoli 80 °C. Že po nekaj minutah tiskanja opazimo prva krčenja modela na vogalih, kmalu zatem pa se je model popolnoma odlepil od delovne mize.

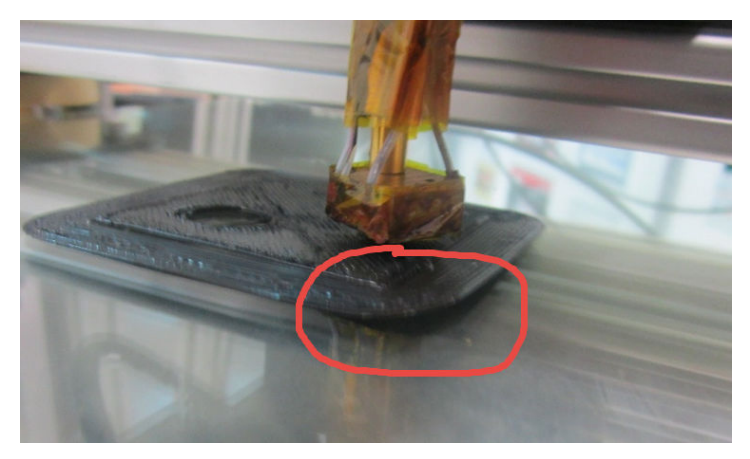

**Slika 25: Tiskanje vzorčnega modela pri temperaturi delovne mize 80 °C (vir: lastni)** 

#### **3.3.2 Uporaba traku za pritrditev modela na delovno površino**

Na ta način delno rešimo problem pritrditve modela. Trak za pritrditev ostane na svojem mestu, model pa se vseeno odlepi od delovne mize in postane neuporaben.

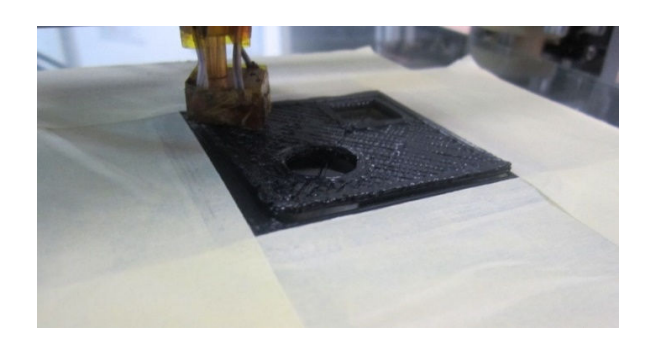

**Slika 26: Uporaba lepilnega traku za pritrditev modela (vir: lastni)** 

#### **3.3.3 Uporaba laka za lase**

Na nekaterih spletnih straneh nekateri navajajo, da za pritrditev modelov lahko uporabimo tudi lak za lase. Žal tudi ta metoda ni bistveno izboljšala pritrditve modela na delovno površino mize. Povečal se je čas pritrditve, model pa se je pred koncem tiskanja vseeno odlepil.

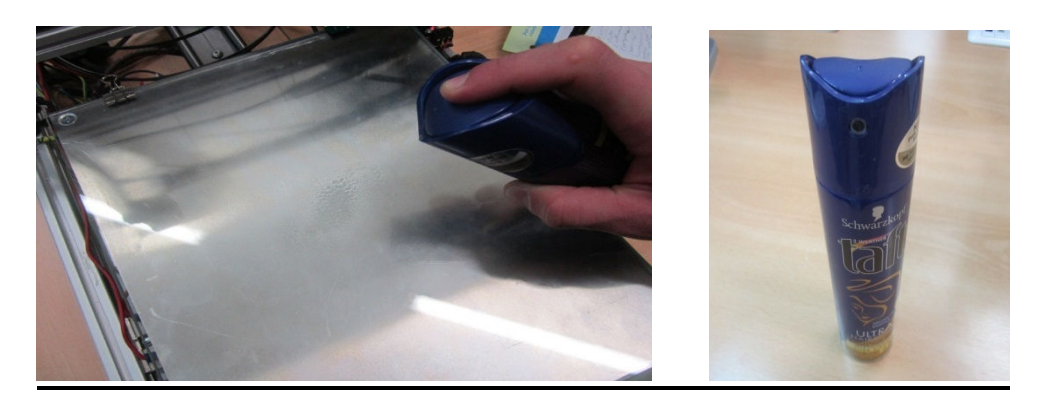

**Slika 27: Uporaba laka za lase (vir: lastni)** 

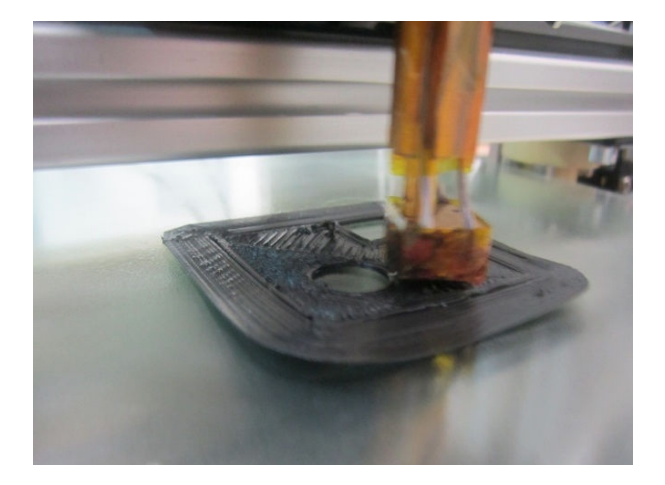

**Slika 28: Odlepljen model po uporabi laka za lase (vir: lastni)** 

#### **3.3.4 Uporaba acetona**

Poskusili smo še z nanosom acetona, ker topi material iz ABS-a. Učinek acetona je bil zelo podoben učinku laka za lase.

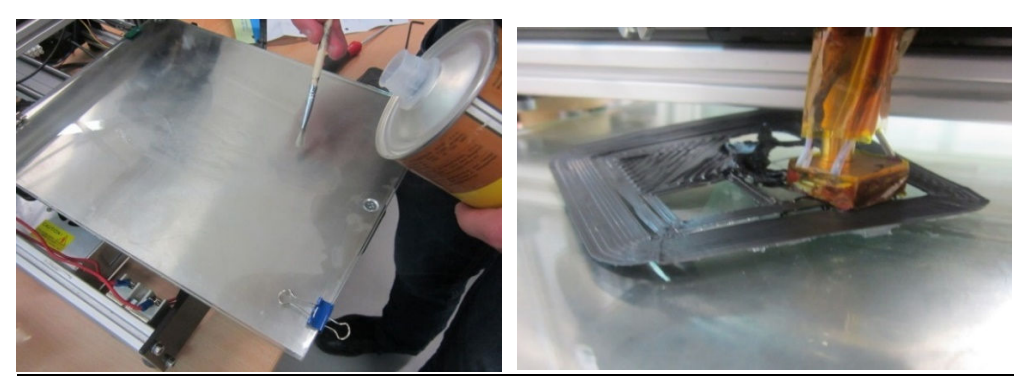

**Slika 29: Uporaba acetona za pritrditev modela na delovno mizo (vir: lastni)** 

#### **3.3.5 Uporaba profesionalnega lepila za 3D-tiskanje**

Z uporabo profesionalnega lepila smo dosegli želene rezultate (model je ostal prilepljen na mizi) do konca tiska.

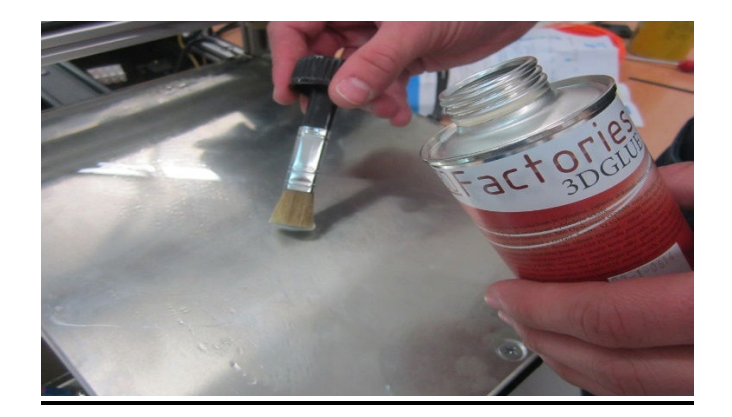

**Slika 30: Nanos profesionalnega lepila na delovno površino mize (vir: lastni)** 

Tak način pritrditve na delovno površino smo preizkusili tudi na hladni delovni mizi (sobna temperatura). Z veseljem smo ugotovili, da je bil testni model odlično pritrjen tudi pri tej temperaturi. Slaba stran uporabe profesionalnega lepila za lepljenje modelov na delovno mizo je v njegovi ceni, saj en deciliter lepila stane preko 20 €.

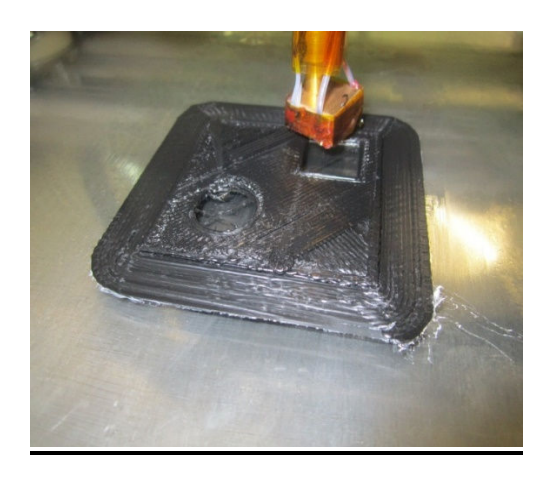

**Slika 31: Pritrditev testnega modela s profesionalnim lepilom (vir: lastni)** 

#### **3.3.6 Uporaba posebnega lepilnega traku za visoke temperature**

Nekateri za izboljšanje pritrditve modelov na delovno površino uporabljajo poseben trak z imenom Kapton tape. Tudi v našem primeru smo uporabili to možnost pritrditve, toda tudi ta način se ni obnesel. Model se je po nekaj minutah odlepil od delovne površine

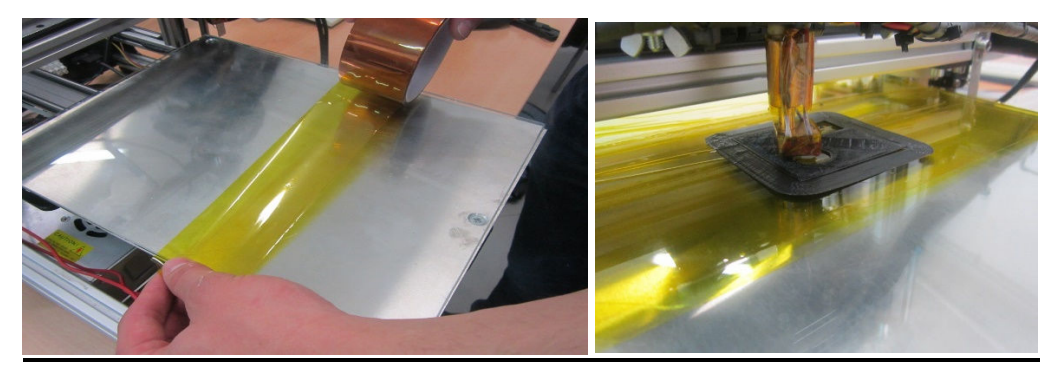

**Slika 32: Uporaba lepilnega traku Kapton tape (vir: lastni)** 

## **3.4 Tiskanje z dodajnim materialom NinjaFlex**

NinjaFlex je elastičen material, zaradi česar je tiskanje z njim precej težavno. Zanimalo naju je, ali ga lahko uporabiva kot dodajni material na 3D-tiskalniku MIC-SCV. Za tiskanje sva uporabila model vzorca iz predhodnih testiranj. Pri posameznih testiranjih sva spreminjala samo hitrost tiska, ostala parametra (temperatura šobe in debelina sloja) sta ostala nespremenjena.

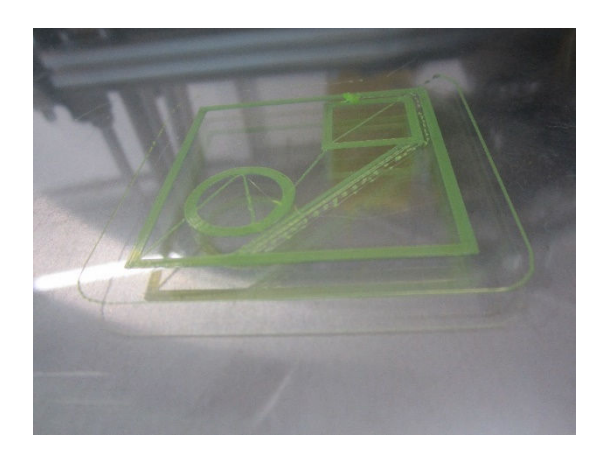

**Slika 33: Tiskanje testnega vzorca z dodajnim materialom NinjaFlex (vir: lastni)** 

Testiranje 1:

Začetek tiskanja je potekal brez problemov, vendar se je že po nekaj trenutkih dodajni material NinjaFlex v ekstruderju upognil po dolžini, kar je prekinilo dotekanje dodajnega materiala vanj.

Parametri tiskanja:

- višina sloja: 0,3 mm
- gostota zapolnitve modela: 40 %
- hitrost tiska: 30 mm/s

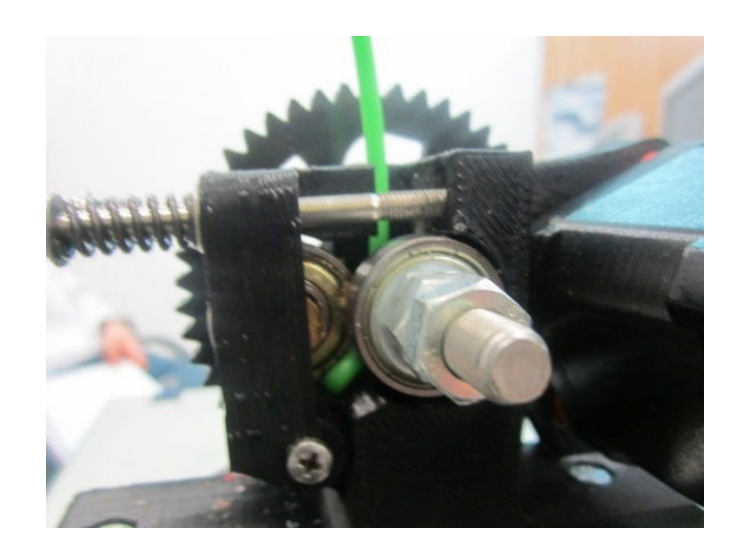

**Slika 34: Zagozditev dodatnega materiala v ekstruderju (vir: lastni)** 

Testiranje 2:

• Pri drugem testu sva zmanjšala hitrost tiskanja iz 30 mm/s na 20 mm/s, vendar so bili rezultati tiskanja enaki.

Testiranje 3:

• Pri tretjem testu sva se odločila še dodatno zmanjšati hitrost tiskanja iz 20 mm/s na

10 mm/s, vendar tudi to ni odpravilo težave.

Da bi odpravila težavo, sva med pogonski zobnik in šobo vstavila manjšo cevko, da bi ta pomagala pri vodenju NinjaFlex-a v šobo. S to konfiguracijo je tiskanje uspelo.

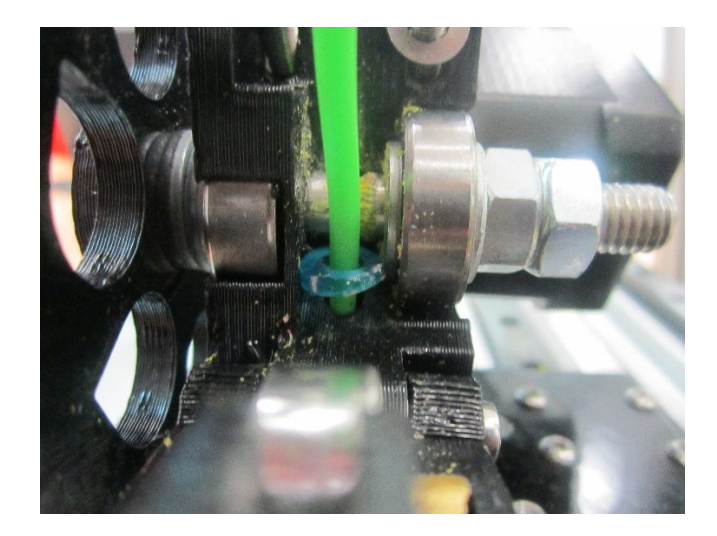

**Slika 35: Vgrajena dodatna opora za dodajni material (vir: lastni)** 

## **3.5 Tiskanje modelov različnih velikosti**

Pri zadnji hipotezi sva želela ugotoviti, če lahko pri nespremenjenih parametrih (višina sloja, hitrost tiskanja in gostota zapolnitve modela) tiskamo modele različnih velikosti in oblik.

Testiranje 1:

- Z tiskanje sva izbrala vzorčni model, ki je prikazan na sliki 35,
- Parametri tiskanja:
	- višina sloja: 0,3 mm
	- gostota zapolnitve modela: 30 %
	- hitrost tiskanja: 30 mm/s

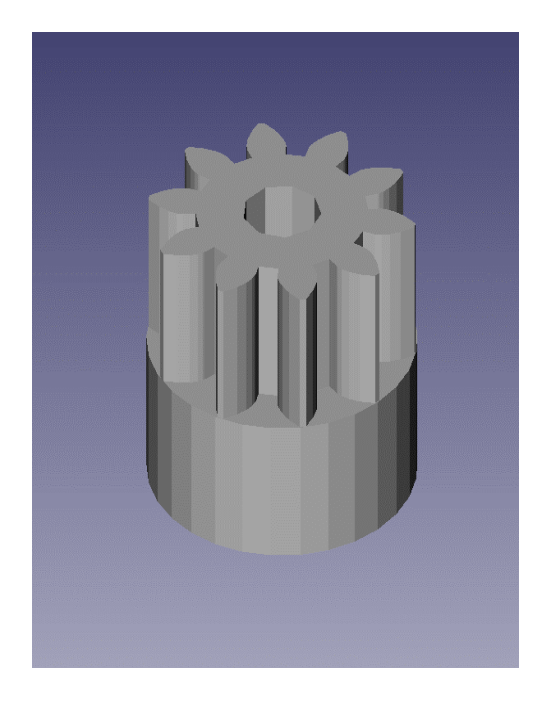

**Slika 36: Vzorčni model (vir: lastni)** 

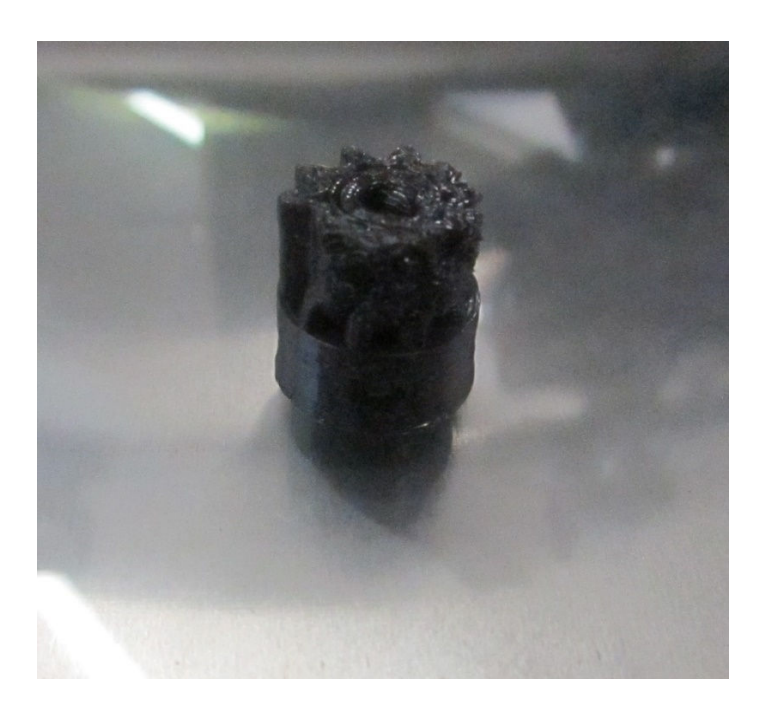

#### **Slika 37: Natisnjen vzorec 1 (vir: lastni)**

Natisnjen model je neuporaben zaradi deformacije, ki je posledica previsoke temperature šobe in hitrosti tiskanja.

Testiranje 2:

• Pri drugem testiranju vzorca sva hitrost tiskanja zmanjšala iz 30 mm/s na 20 mm/s.

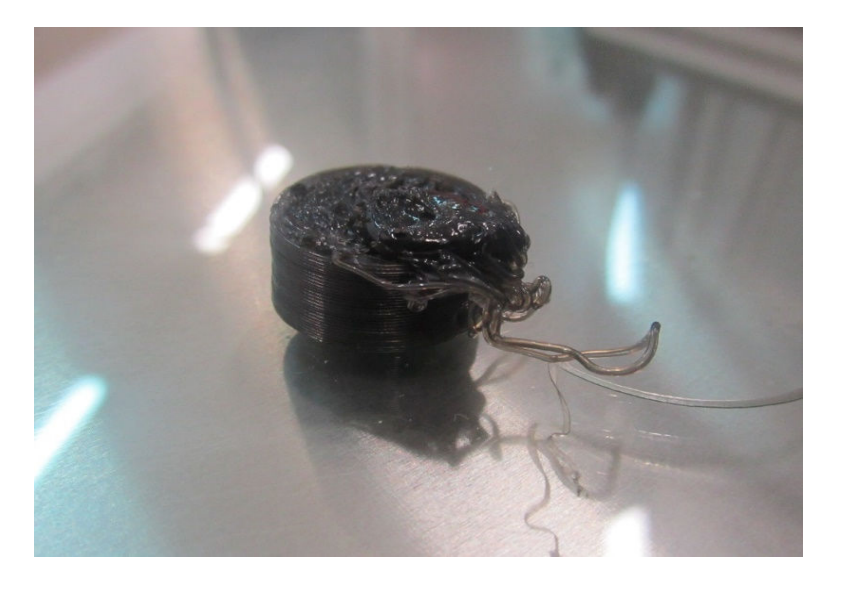

**Slika 38: Natisnjen vzorec 2 (vir: lastni)** 

Model se je že po nekaj minutah tiskanja odlepil s površine mize. Ker je bila hitrost tiskanja prenizka, se je vzorec prehitro ohlajal (prekomerno krčenje spodje ploskve).

Testiranje 3:

Ker se je pri 2. testiranju model odlepil, sva pri 3. testiranju model natisnila z dodatnim pritrdilnim materialom širine 8 mm.

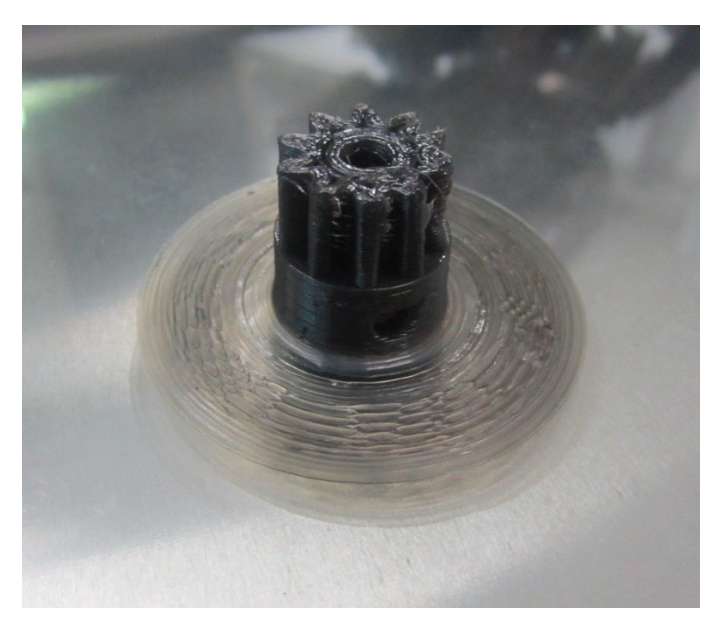

**Slika 39: Natisnjen vzorec 3 (vir: lastni)** 

Model je tokrat ostal pritrjen na mizo, vendar je bil po koncu tiskanja še vedno neuporaben zaradi nepravilnih nastavitev drugih parametrov tiskanja (hitrost, temperatura …).

Testiranje 4:

- tiskanje štirih vzorcev hkrati
- parametri tiskanja:
	- višina sloja: 0,3 mm
	- gostota zapolnitve modela: 30 %
	- $\blacksquare$  hitrost tiskanja: 30 mm/s

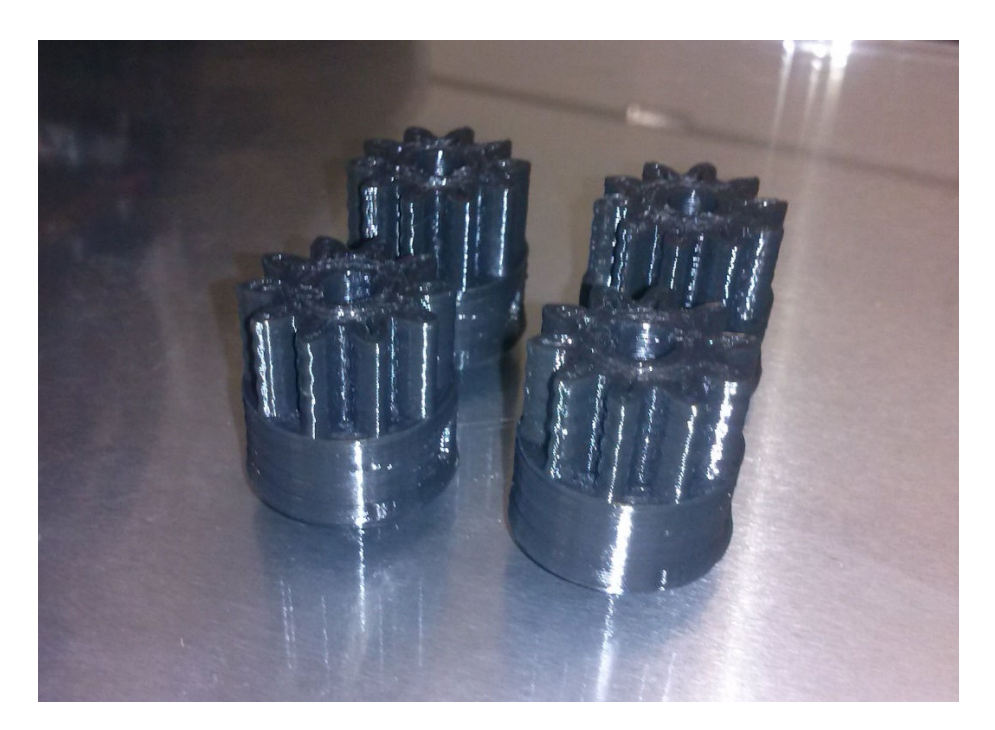

**Slika 40: Natisnjeni vzorci po 4. testiranju (vir: lastni)** 

Vsi štirje modeli so bili pravilno natisnjeni, kar je posledica dovolj velikega odvoda toplote z zgornjega dela modela med tiskanjem, saj šoba tiska plast za plastjo (plasti tiska po zaporedju modelov).

Testiranje 5:

- sprememba gostote zapolnitve modela, ostali parametri ostanejo nespremenjeni,
- parametri tiskanja:
	- višina sloja: 0,3 mm
	- gostota zapolnitve modela: 100 %
	- $\blacksquare$  hitrost tiskanja: 30 mm/s

Natisnjen model je neuporaben. Ugotovila sva, da sprememba gostote zapolnitve ne vpliva na kakovost tiska.

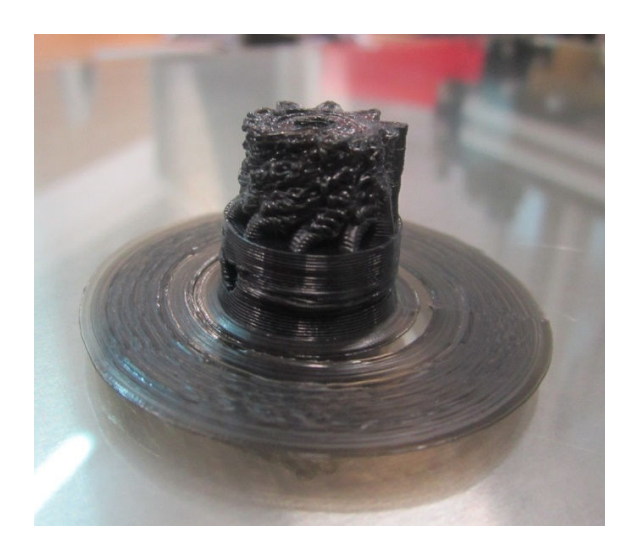

**Slika 41: Natisnjen vzorec 5 (vir: lastni)** 

Testiranje 6:

- tiskanje modela dimenzij 20 x 20 x 20 mm
- parametri tiskanja:
	- višina sloja: 0,3 mm
	- **gostota zapolnitve modela: 30 %**
	- hitrost tiskanja: 30 mm/s

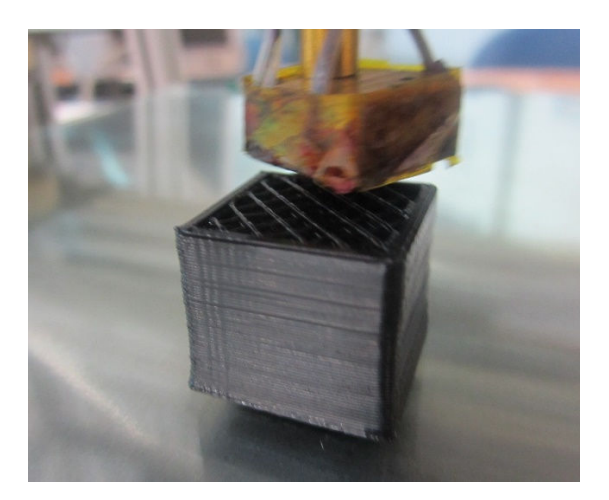

**Slika 42: Natisnjen vzorec 6 (vir: lastni)** 

Pri testiranju številka 6 sva spremenila geometrijo vzorca, ostali parametri so ostali enaki kot pri testiranju številka 1. Iz slike 40 je razvidno, da geometrija modela bistveno vpliva na kakovost tiska.

Testiranje 7:

- tiskanje kocke 10 x 10 x 10 mm,
- parametri tiskanja:
	- višina sloja: 0,3 mm
	- gostota zapolnitve modela:  $30\%$
	- hitrost tiskanja: 30 mm/s

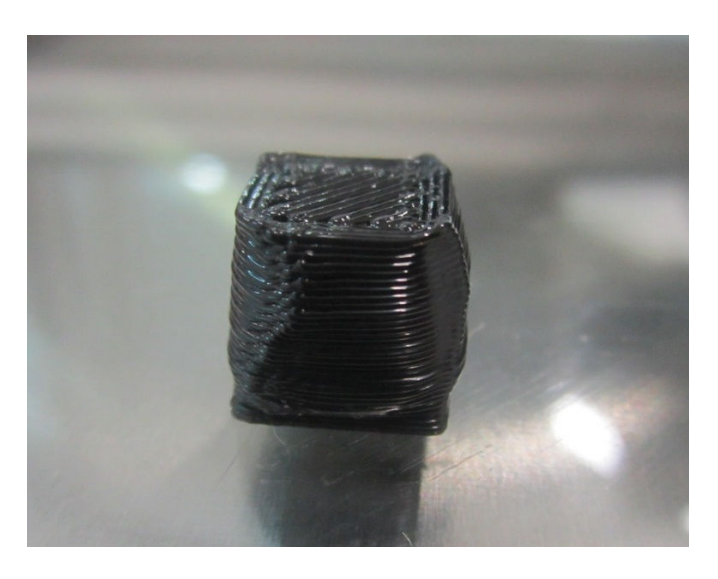

**Slika 43: Natisnjen vzorec 7 (vir: lastni)** 

Tudi pri tiskanju modelov manjših dimenzij prihaja do enakih problemov (nepravilna geometrija modela po tiskanju na vrhu modela), kar pomeni, da geometrija modela pri tem ne igra bistvene vloge.

# **4 RAZPRAVA**

Na začetku raziskovanje sva si zastavila naslednje hipoteze:

#### - **Za 3D-tiskanje ni potrebno kupovati nobene plačljive programske opreme.**

Hipotezo sva potrdila, saj pri modeliranju modelov za 3D-tiskanje z odprtokodnimi programi nisva imela nobenih težav. Prav tako je bila pretvorba skice modela v format STL enostavna. Za pripravo 3D-modela za tiskanje in nastavitve parametrov (hitrost tiskanja, temperatura delovne mize in šobe, višina plasti ter gostota zapolnitve modela) sva uporabila program Slic3r, ki je prav tako brezplačen in izredno učinkovit. Zaključiva lahko, da lahko z odprtokodno programsko opremo izdelamo 3D-model in ga preoblikujemo do stopnje 3D-tiskanja. Dobra stran teh programov je tudi, da so zelo dobro podprti z navodili, kar pomeni, da za delo z njimi ne potrebujemo nikakršnega predhodnega profesionalnega znanja s tega področja.

# - **Natančnost tiskalnika MIC-SCV znaša 0,1 mm pri doseganju končnih mer natisnjenega modela, ne glede na parametre tiskanja (hitrost in temperatura šobe, višina plasti).**

Te hipoteze nisva potrdila, ker so zunanje geometrijske mere odstopale od dejanskih mer modela za več, kot je navedena natančnost tiskalnika pri proizvajalcu. Pri tem pa moramo upoštevati, da sva spreminjala samo parametre tiskanja (hitrost, temperatura, višina plasti tiskanja, gostota zapolnitve modela), nisva pa opravila testiranj z drugimi vrstami materiala in z vgrajenimi šobami različnih premerov (različni tipi šob niso bili na voljo).

#### - **Tiskanje z dodajnim materialom iz ABS-a je mogoče brez termokomore.**

Hipotezo potrjujeva pod določenimi pogoji. Ugotavljava, da je tiskanje dodajnega materiala iz ABS-a možno brez termokomore, če delovno površino mize predhodno premažemo s profesionalnim lepilom, ki dodatno prilepi tiskani model. Ni pa to idealna rešitev, saj s tem povečamo stroške tiskanja (visoka cena lepila in dodatni čas za pripravo modela).

## - **S tiskalnikom MIC-SCV je možno tiskanje 3D-modelov z dodajnim materialom NinjaFlex.**

Hipotezo delno potrjujeva, saj brez dodatnih posegov na ekstruderju tisk ni mogoč. Potrebno je vgraditi podporni element, ki služi za preprečitev uklona dodajnega materiala.

## - **Za tiskanje modelov lahko vedno uporabimo enake parametre, ki so priporočeni za posamezno vrsto materiala za tiskanje (hitrost tiskanja, temperatura šobe, debelina plasti), ne glede na velikost in geometrijo modela.**

Hipotezo delno potrjujeva, ker je raziskava pokazala, da je tiskanje srednje velikih modelov (višine do 20 mm) približno enakih dimenzij, vendar različnih geometrij, lahko uspešno, če je geometrija modela enostavna (npr. kocka). Pri tiskanju manjših modelov višine do 10 mm pa vedno nastopajo težave, ne glede na geometrijo. Možnih rešitev za doseganje kakovostnega tiska je več (tiskanje več modelov hkrati, znižanje temperature šobe med samim tiskanjem).

# **5 ZAKLJUČEK**

V raziskovalni nalogi sva raziskala kakovost izdelave tiska na 3D-tiskalniku MIC-SCV, dodajne materiale za tiskanje, programsko opremo, ki služi za komunikacijo med 3D-tiskalnikom in računalnikom, ter obdelavo 3D-modelov.

Ugotavljava, da je tiskanje z dodajnim materialom iz umetne mase vse več kot enostavno, saj so kemične, mehanske in trdnostne lastnosti za vsak dodajni material različne. Raziskava je pokazala, da na natančnost tiskalnika vpliva veliko dejavnikom (kakovost vgrajenih komponent, parametri tiskanja, material ter oblika in velikost modelov).

Za doseganje dobre kakovosti natisnjenega modela pa ni dovolj uporaba kakovostnega tiskalnika, dodajnega materiala in dobre programske opreme, ampak tudi izkušnje, ki si jih pridobimo samo z 3D-tiskanjem čim večjega števila različnih 3D-modelov.

3D-tiskanje s tiskalniki za domačo rabo je trenutno izredno priljubljeno. Na spletni straneh je podpora tej tehnologiji izredno velika in omogoča tudi začetnikom, da izdelajo svoje prve 3D-modele. Dobra stran projekta RepRap je hiter razvoj nizkocenovnih tiskalnikov in odprtokodne programske opreme z bogato podporo. Posledica tega je hitrorastoč krog uporabnikov in širjenje te tehnologije na mnoga področja (konstruiranje in izdelava prototipov, medicina, vesoljska tehnika, prehrambena industrija, gradbeništvo …).

Upava, da bo ta raziskovalna naloga v pomoč vsem, ki bi radi doma izdelovali najrazličnejše modele, ne da bi pregloboko posegli v denarnico.

# **6 ZAHVALA**

Za pomoč pri raziskovalni nalogi se zahvaljujeva:

- mentorju Viljemu Osojniku, univ. dipl. inž.,
- Barbari Šegel Kupljen, prof., za lektoriranje,
- mag. Silvi Hudournik, prof., za prevod,
- staršem za podporo.

# **7 VIRI**

# **Spletni viri:**

http://www.3d-tisk.si/S7100/Kaj+je+3D+tisk- (20.9.2014)

http://3d.tiskal.nik.si/index.php/sl/felix-u-samogradnji/10-predstavitev/22-3dtiskanje-o-tehnologiji-in-materialih (23.9.2014)

http://www.monitor.si/novica/na-kitajskem-tiskajo-hise/163750/ (25.9.2014)

http://dobranovica.si/uporaba-3d-tiskalnika-za-inovativne-namene-mavec-ki-kost-podpirazdravi/ (28.9.2014)

http://www.3d-tisk.si/S201/D58/3D-tiskanje%3A+materiali (29.9.2014)

http://www.3d-tisk.si/S7200/RepRap+projekt (3.10.2014)

http://www.3ders.org/articles/20150123-build-your-own-3d-printer-partwork-magazine-aimsto-bring-3d-printing-to-schools.html (10.10.2014)

https://gronkwena.wordpress.com/ (15.10.2014)

http://www.whitearmor.net/forum/topic/27869-3d-printing-anyone-have-a-printer/ (20.10.2014)

http://www.whitearmor.net/forum/topic/27869-3d-printing-anyone-have-a-printer/ (20.10.2014)

https://slo-tech.com/novice/t633627#crta (20.10.2014)

http://dobranovica.si/uporaba-3d-tiskalnika-za-inovativne-namene-mavec-ki-kost-podpirazdravi/ (20.10.2014)

http://3dprint.com/403/gartner-report-suggests-that-3d-printing-and-medicine-are-about-tochange-the-world/ (20.10.2014)

http://en.wikipedia.org/wiki/Polylactic\_acid (20.10.2014)

http://www.pnt-eg.com/18-ABS.html (20.10.2014)

http://www.print3dd.com/abs-vs-pla/# (20.10.2014)

http://www.matterhackers.com/store/3d-printer-filament/ninjaflex-midnight-black-tpe-3dprinting-filament-1.75mm (13.11.2014)

http://www.ninjaflex3d.com/support/using-ninjaflex/ninjaflexfaqs/ (13.11.2014)